CG000286 Rev E

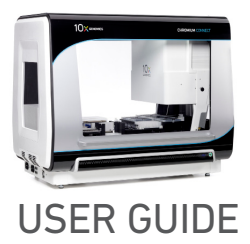

## Chromium Next GEM Automated Single Cell 3**ʹ** Reagent Kits v3.1

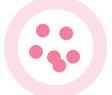

FOR USE WITH

Chromium Next GEM Automated Single Cell 3' Library and Gel Bead Kit v3.1, 24 rxns PN-1000141 Chromium Next GEM Automated Single Cell 3' Library and Gel Bead Kit v3.1, 4 rxns PN-1000147 Chromium Next GEM Automated Chip G Single Cell Kit, 48 rxns PN-1000136 Chromium Next GEM Automated Chip G Single Cell Kit, 16 rxns PN-1000146 Single Index Kit T Set A, 96 rxns PN-1000213 Dual Index Kit TT Set A, 96 rxns PN-1000215

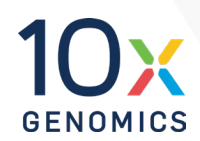

### **Notices**

### Document Number

CG000286 • Rev E

#### Legal Notices

© 2022 10x Genomics, Inc. (10x Genomics). All rights reserved. Duplication and/or reproduction of all or any portion of this document without the express written consent of 10x Genomics, is strictly forbidden. Nothing contained herein shall constitute any warranty, express or implied, as to the performance of any products described herein. Any and all warranties applicable to any products are set forth in the applicable terms and conditions of sale accompanying the purchase of such product. 10x Genomics provides no warranty and hereby disclaims any and all warranties as to the use of any third-party products or protocols described herein. The use of products described herein is subject to certain restrictions as set forth in the applicable terms and conditions of sale accompanying the purchase of such product. A non-exhaustive list of 10x Genomics' marks, many of which are registered in the United States and other countries can be viewed at: [www.10xgenomics.com/trademarks.](http://www.10xgenomics.com/trademarks) 10x Genomics may refer to the products or services offered by other companies by their brand name or company name solely for clarity, and does not claim any rights in those third party marks or names. 10x Genomics products may be covered by one or more of the patents as indicated at: [www.10xgenomics.com/patents.](http://www.10xgenomics.com/patents) The use of products described herein is subject to 10x Genomics Terms and Conditions of Sale, available at [www.10xgenomics.com/legal-notices,](http://www.10xgenomics.com/legal-notices) or such other terms that have been agreed to in writing between 10x Genomics and user. All products and services described herein are intended FOR RESEARCH USE ONLY and NOT FOR USE IN DIAGNOSTIC PROCEDURES.

#### Instrument & Licensed Software Updates Warranties

Updates to existing Instruments and Licensed Software may be required to enable customers to use new or existing products. In the event of an Instrument failure resulting from an update, such failed Instrument will be replaced or repaired in accordance with the 10x Limited Warranty, Assurance Plan or service agreement, only if such Instrument is covered by any of the foregoing at the time of such failure. Instruments not covered under a current 10x Limited Warranty, Assurance Plan or service agreement will not be replaced or repaired.

#### Support

Email[: support@10xgenomics.com](mailto:support%4010xgenomics.com?subject=) 10x Genomics 6230 Stoneridge Mall Road Pleasanton, CA 94588 USA

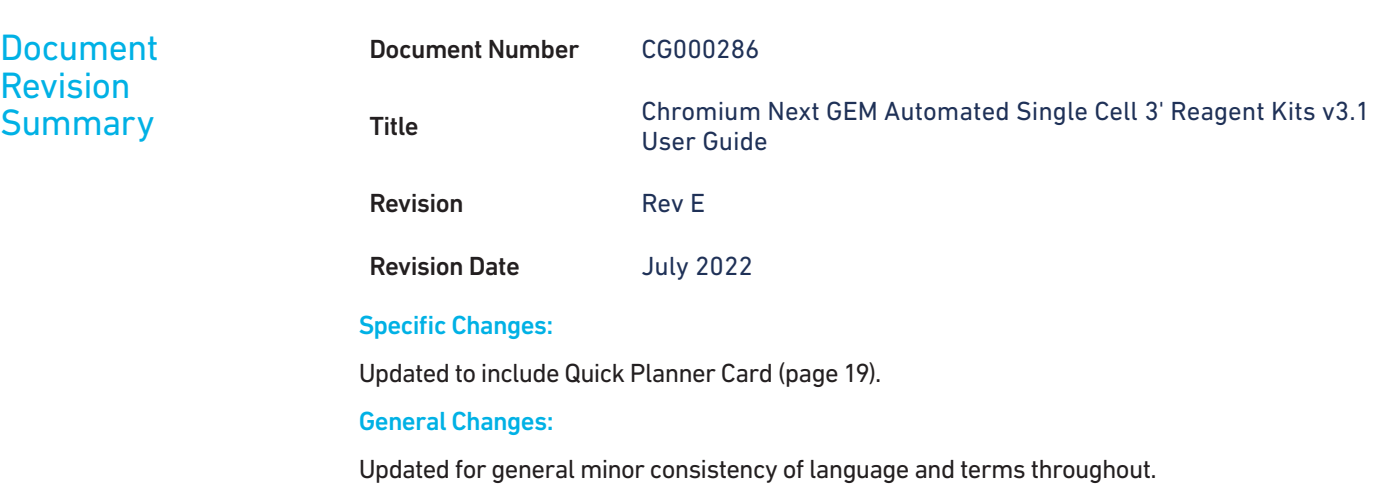

### <span id="page-3-0"></span>Table of Contents

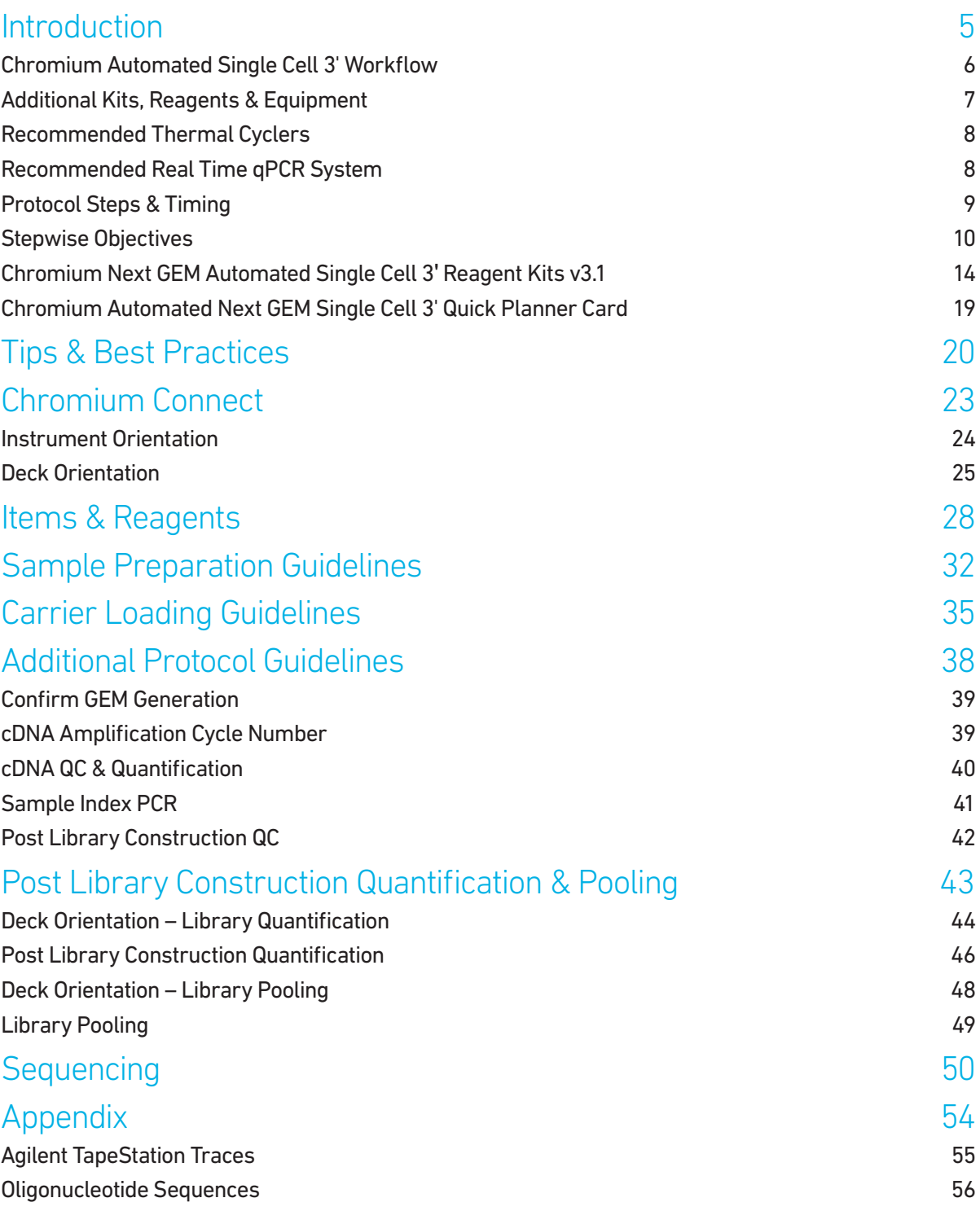

TOC

## <span id="page-4-0"></span>Introduction

Chromium Automated Single Cell 3' Workflow Additional Kits, Reagents & Equipment Recommended Thermal Cyclers Recommended Real Time qPCR System Protocol Steps & Timing Stepwise Objectives Chromium Next GEM Automated Single Cell 3ʹ Reagent Kits v3.1 Chromium Next GEM Automated Single Cell 3ʹ Quick Planner Card

### <span id="page-5-0"></span>**Chromium** Automated Single Cell 3' Workflow

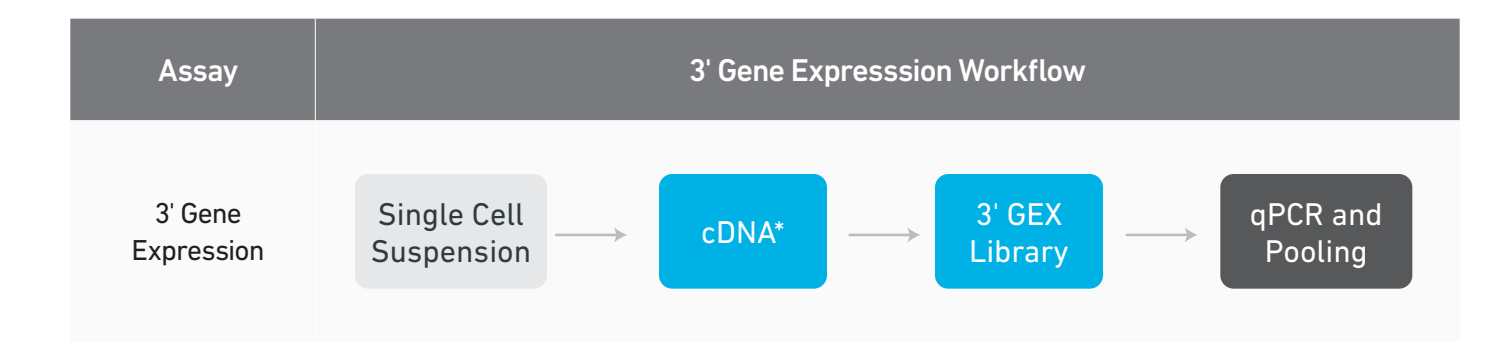

\*For Automated Gene Expression flexible workflow with cDNA storage option, refer to Chromium Next GEM Single Cell 3' cDNA Kit v3.1 User Guide Supplement (CG000472) and Automated Library Construction User Guide (CG000474).

### <span id="page-6-0"></span>Additional Kits, Reagents & Equipment

The items in the table below have been validated by 10x Genomics and are required for the Chromium Connect Automated Single Cell 3ʹ protocol. DO NOT substitute any of the listed materials.

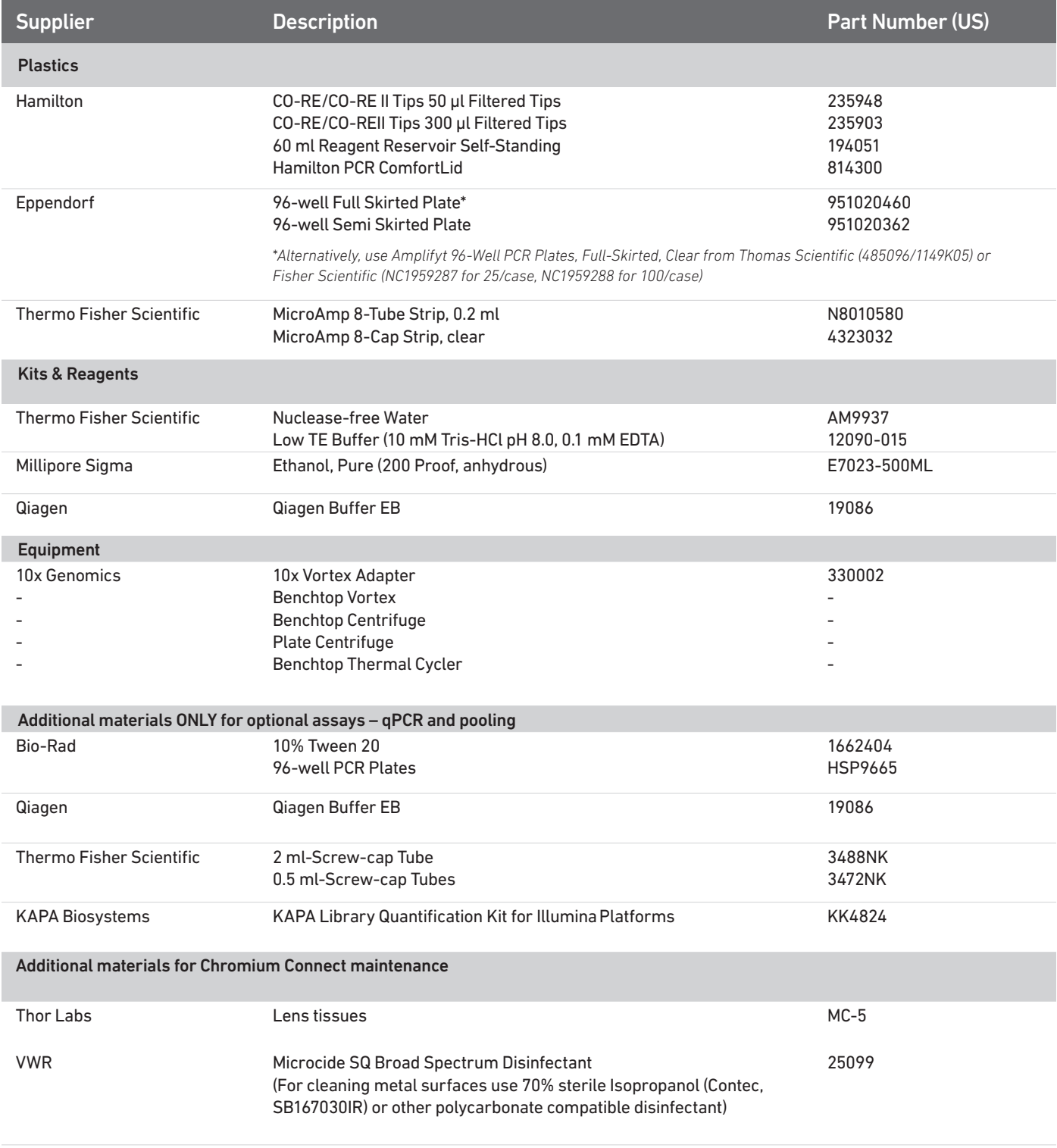

Use only indicated cleaning agents. DO NOT use bleach or organic oxidizers.

### <span id="page-7-0"></span>Additional Kits, Reagents & Equipment

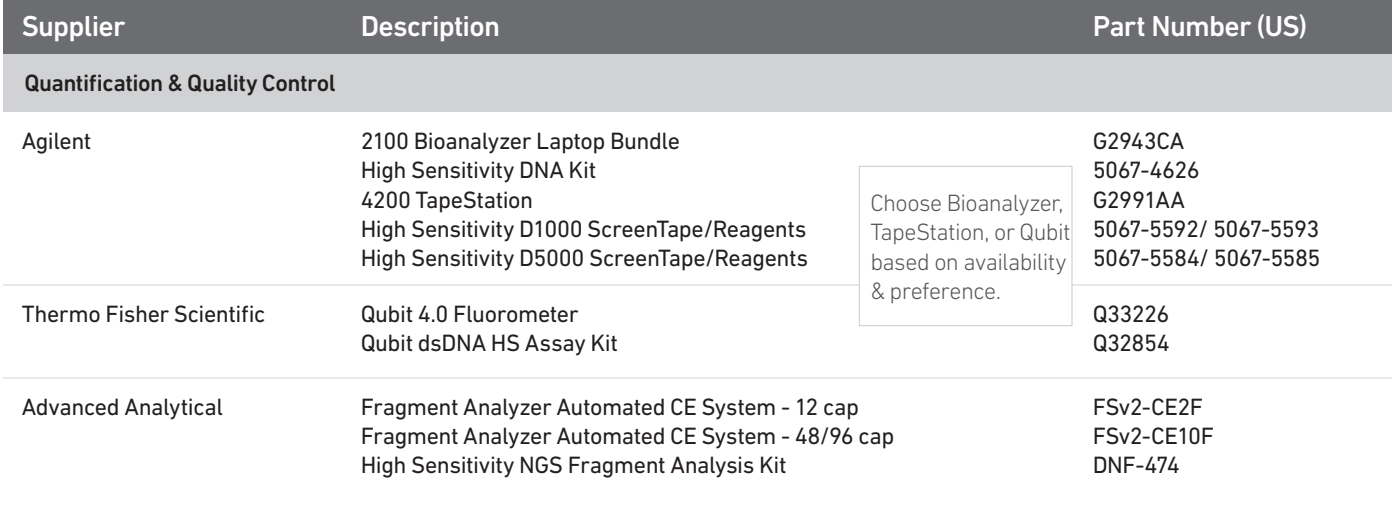

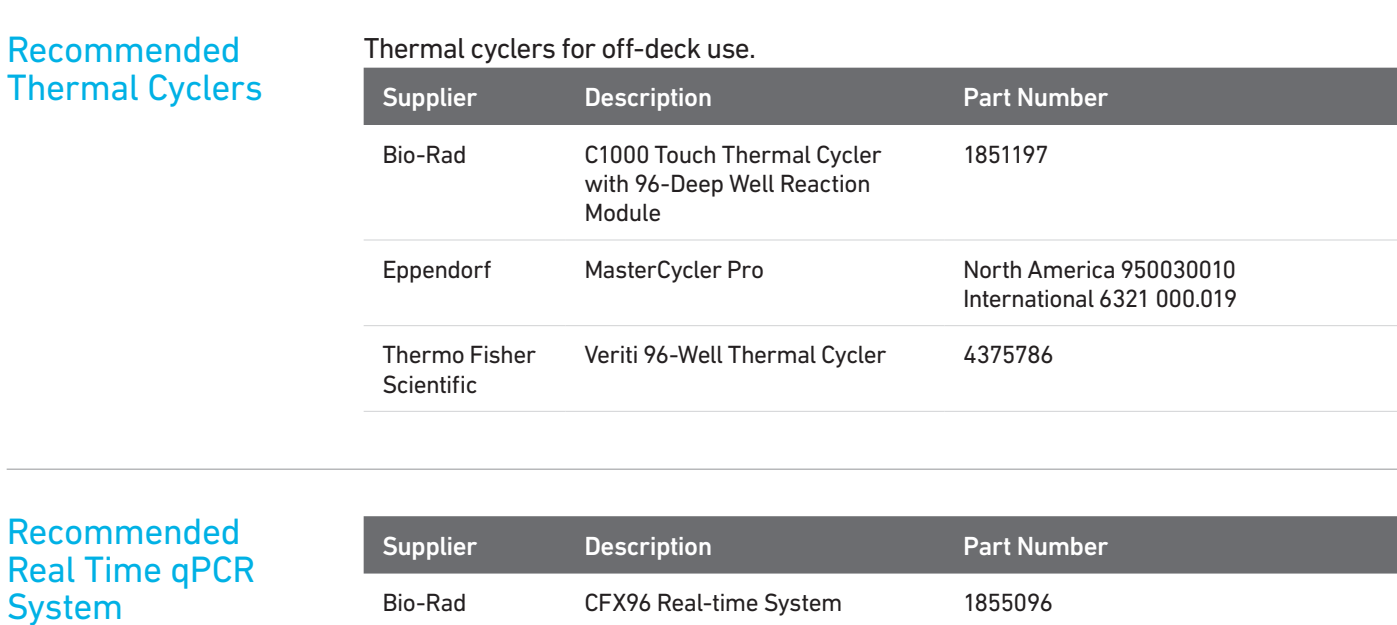

The qPCR system should be compatible with Bio-Rad 96-well PCR Plates, P/N HSP9665 and with the KAPA Library Quantification Kit dye. Refer to manufacturer's recommendation.

### <span id="page-8-0"></span>Protocol Steps & Timing

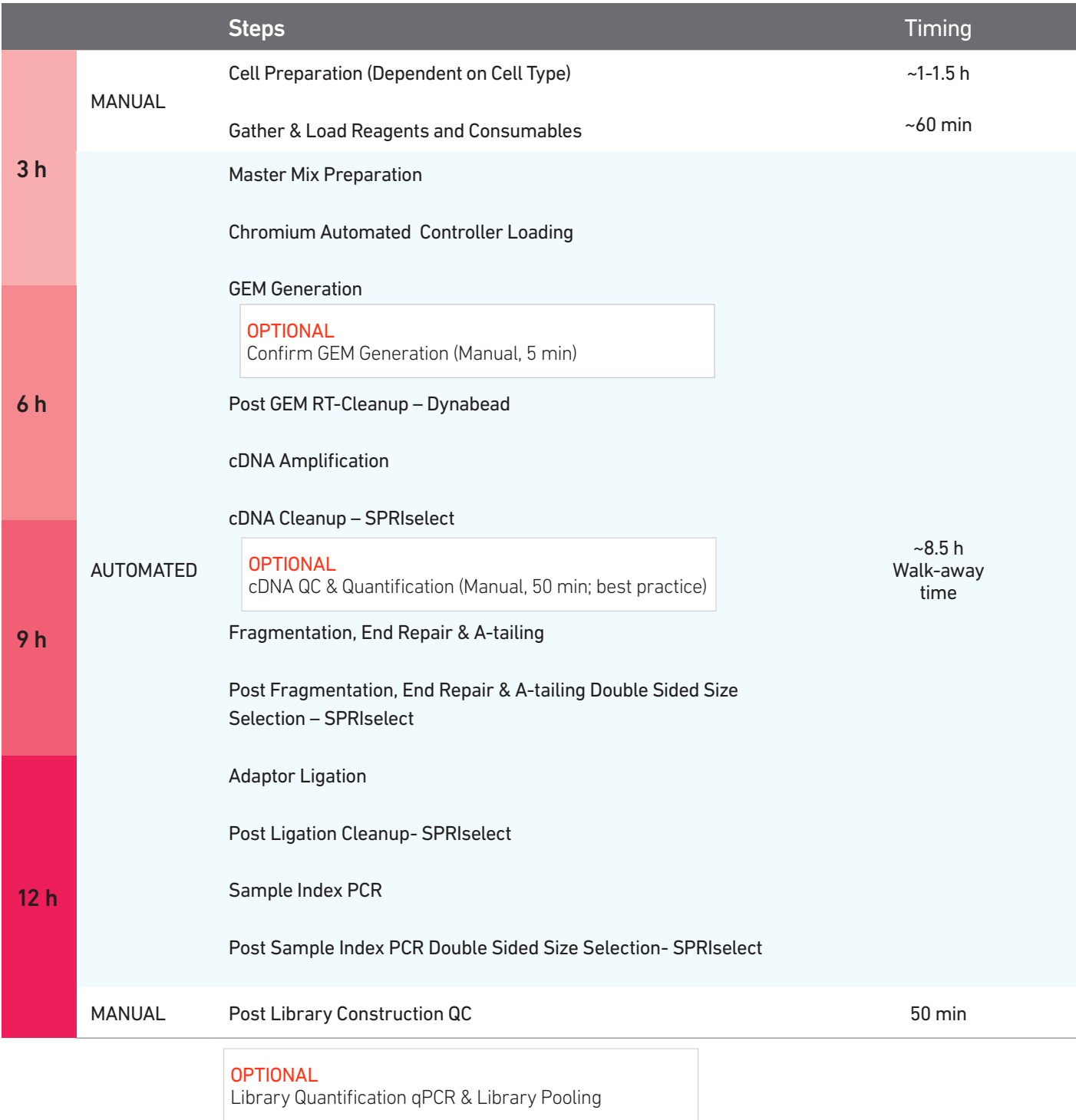

<span id="page-9-0"></span>Stepwise Objectives Chromium Connect automates the preparation of sequencing-ready, single cell libraries from input samples with walk-away convenience. Generation of Chromium Single Cell 3' Gene Expression libraries on the Chromium Connect instrument includes automated Gel Beads-in-emulsion (GEM) generation, barcoding, and library preparation from single cell suspensions, along with additional functionalities for library quantification and pooling.

> The Chromium Connect platform for 3ʹ digital gene expression profiles 500-10,000 individual cells per sample. A pool of ~3,500,000 10x Barcodes is sampled separately to index each cell's transcriptome. It is done by partitioning thousands of cells into nanoliter-scale GEMs, where all generated cDNA share a common 10x Barcode. Libraries are generated and sequenced from the cDNA and 10x Barcodes are used to associate individual reads back to the individual partitions.

> This document outlines the key automated protocol steps for generating Single Cell 3ʹ Gene Expression libraries.

### Single Cell 3ʹ v3.1 Gel Beads

The Single Cell 3' v3.1 Gel Bead poly(dT) primer enables the production of barcoded, full-length cDNA from polyadenylated mRNA, for generating Single Cell 3ʹ Gene Expression libraries.

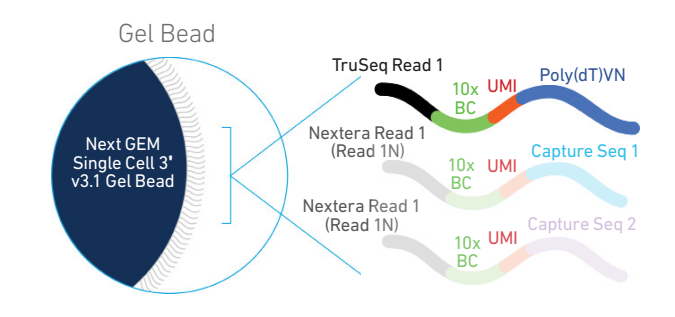

### Automated GEM Generation & **Barcoding**

Automated GEM generation is done by combining barcoded Single Cell 3' v3.1 Gel Beads, a Master Mix containing cells and enzymes, and Partitioning Oil onto Chromium Next GEM Automated Chip G. To achieve single cell resolution, cells are delivered at a limiting dilution, such that the majority (~90-99%) of generated GEMs contain no cell, while the remainder largely contain a single cell.

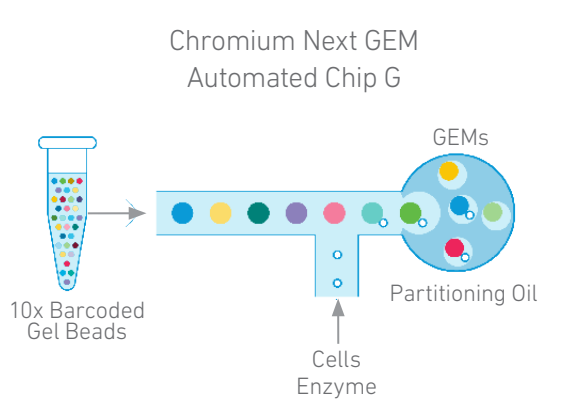

### Automated GEM Generation & **Barcoding**

Immediately following GEM generation, the Gel Beads are dissolved, primers released, and any co-partitioned cell is lysed. Primers containing:

- an Illumina TruSeq Read 1 (read 1 sequencing primer)
- 16 nt 10x Barcode
- 12 nt unique molecular identifier (UMI)
- 30 nt poly(dT) sequence

are mixed with the cell lysate and a Master Mix containing reverse transcription (RT) reagents. Incubation of the GEMs produces barcoded, full-length cDNA from poly-adenylated mRNA.

#### Inside individual GEMs

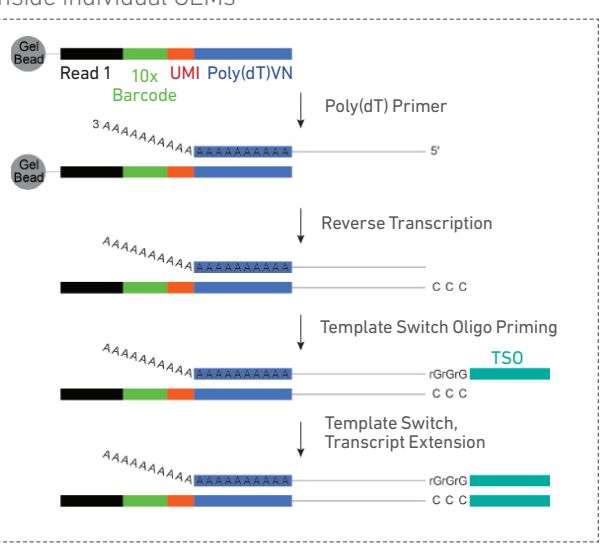

### Automated Post GEM-RT Cleanup & cDNA Amplification

After incubation, GEMs are broken and pooled fractions are recovered. Silane magnetic beads are used to purify the first-strand cDNA from the post GEM-RT reaction mixture, which includes leftover biochemical reagents and primers. Barcoded, full-length cDNA is amplified via PCR to generate sufficient mass for library construction.

#### Pooled cDNA amplification

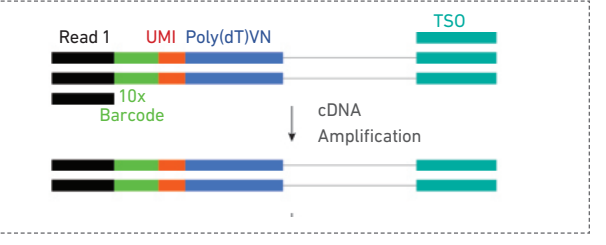

### Automated 3ʹ Gene Expression Library Construction

Single Index Enzymatic fragmentation and size selection are used to optimize the cDNA amplicon size. P5, P7, a sample index, and TruSeq Read 2 (read 2 primer sequence) are added via End Repair, A-tailing, Adaptor Ligation, and PCR. The final libraries contain the P5 and P7 primers used in Illumina bridge amplification.

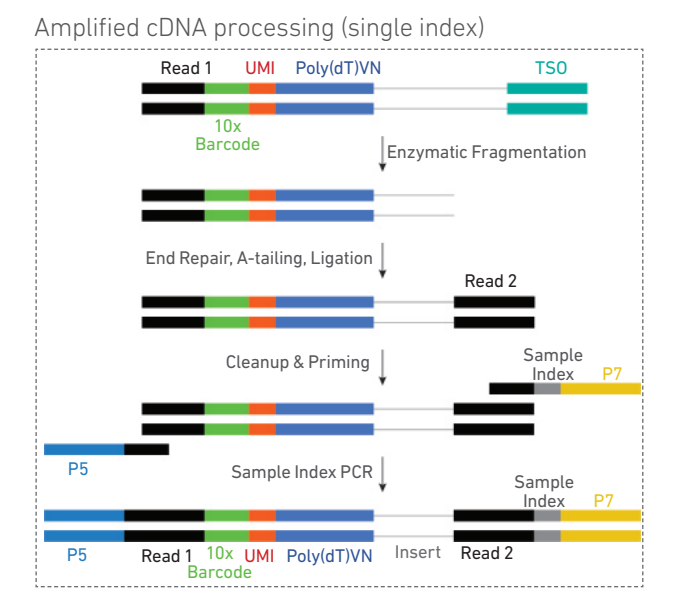

### **DUAL INDEX**

### Dual Index

Enzymatic fragmentation and size selection are used to optimize the cDNA amplicon size. P5, P7, i7 and i5 sample indexes, and TruSeq Read 2 (read 2 primer sequence) are added via End Repair, A-tailing, Adaptor Ligation, and PCR. The final libraries contain the P5 and P7 primers used in Illumina bridge amplification.

### Amplified cDNA processing (dual index)

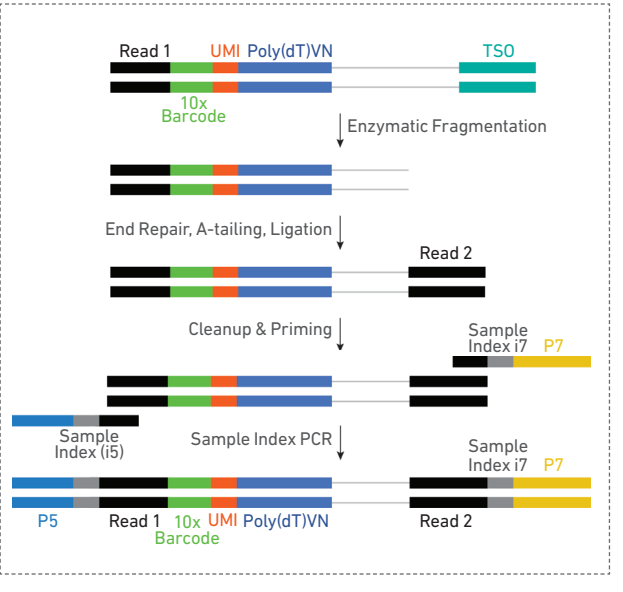

### **Sequencing**

A Chromium Single Cell 3' Gene Expression library comprises standard Illumina paired-end constructs which begin and end with P5 and P7. The 16 bp 10x Barcode and 12 bp UMI are encoded in Read 1, while Read 2 is used to sequence the cDNA fragment. Sample index sequences are incorporated as the i7 index read for Single Index Libraries. Sample index sequences are incorporated as the i7 and i5 reads for Dual Index Libraries. TruSeq Read 1 and TruSeq Read 2 are standard Illumina sequencing primer sites used in paired-end sequencing.

Illumina sequencer compatibility, sample indices, library loading and pooling for sequencing are summarized in the Sequencing chapter.

Chromium Single Cell 3ʹ Gene Expression Library (Single Index)

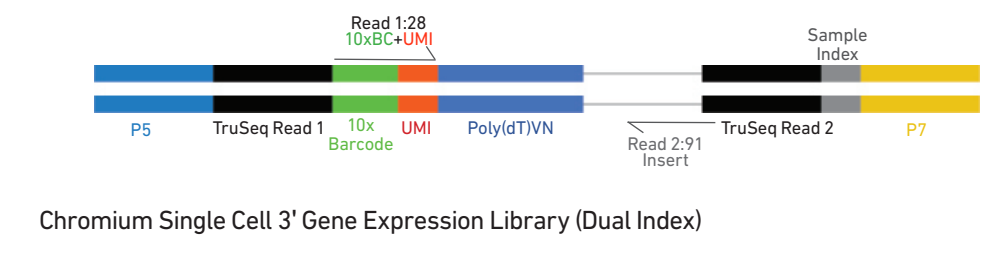

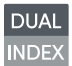

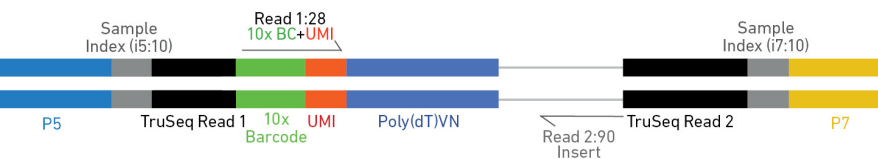

[See Appendix for Oligonucleotide Sequences](#page-53-0)

### <span id="page-13-0"></span>Chromium Next GEM Automated Single Cell 3ʹ Reagent Kits v3.1

### Chromium Next GEM Automated Single Cell 3ʹ Library and Gel Bead Kit v3.1, 24 rxns PN-1000141

Reagent volumes and colors are different in each of the module types.

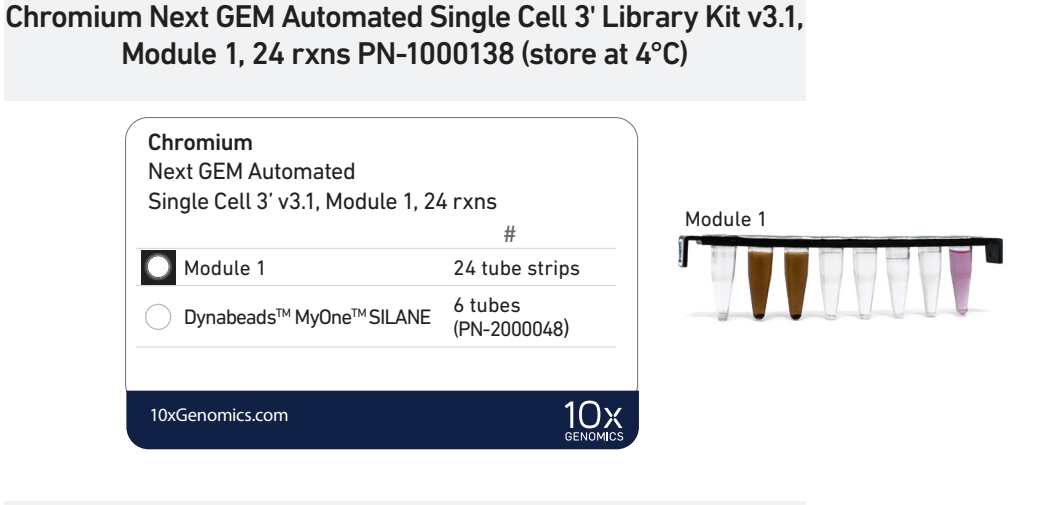

Chromium Next GEM Automated Single Cell 3ʹ Library Kit v3.1, Module 2, 24 rxns PN-1000139 (store at -20°C)

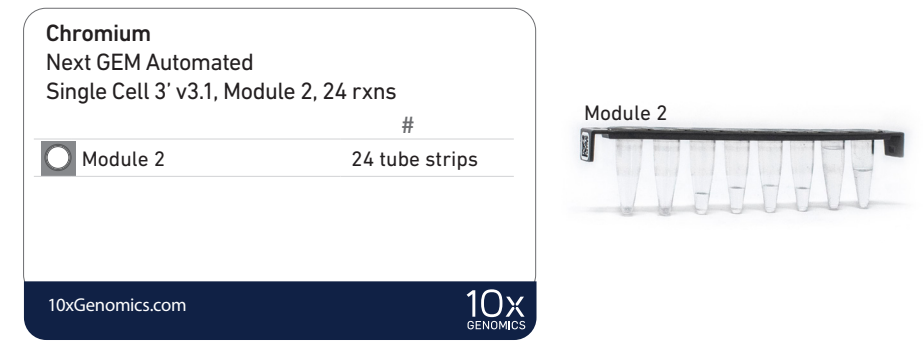

Chromium Next GEM Automated Single Cell 3ʹ Library Kit v3.1, Module 3, 24 rxns PN-1000140 (store at -20°C)

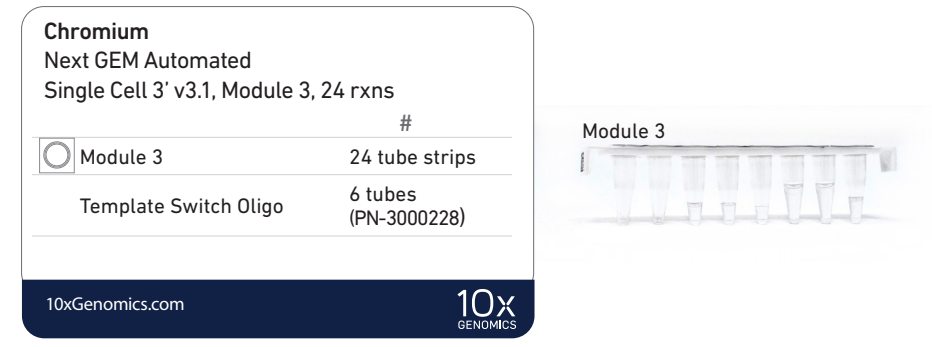

### Chromium Next GEM Automated Single Cell 3ʹ Library and Gel Bead Kit v3.1, 24 rxns PN-1000141

### Chromium Next GEM Automated Single Cell 3ʹ Gel Bead Kit v3.1, 24 rxns PN-1000137 (store at -80°C)

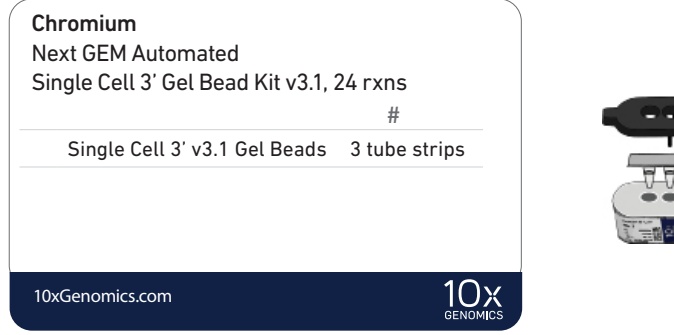

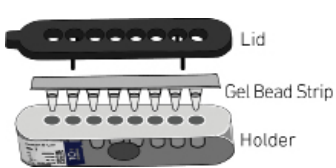

### Chromium Next GEM Automated Single Cell 3ʹ Library and Gel Bead Kit v3.1, 4 rxns PN-1000147

Reagent volumes and colors are different in each of the module types.

### Chromium Next GEM Automated Single Cell 3ʹ Library Kit v3.1, Module 1, 4 rxns PN-1000149 (store at 4°C)

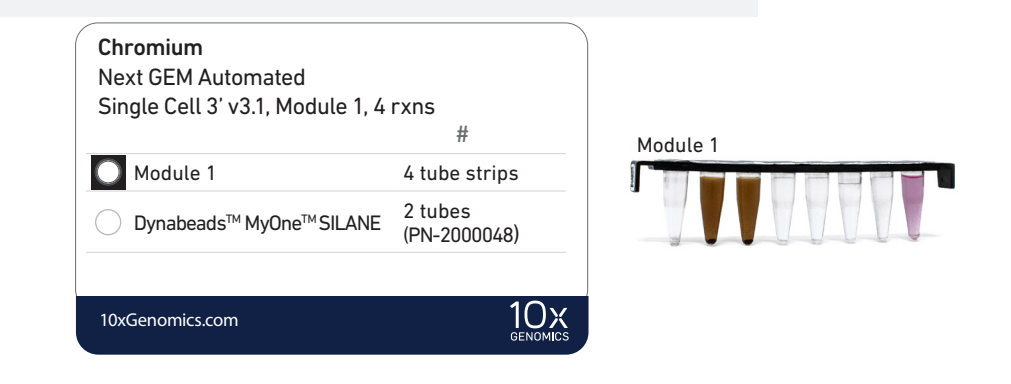

### Chromium Next GEM Automated Single Cell 3ʹ Library Kit v3.1, Module 2 & 3, 4 rxns PN-1000150 (store at -20°C)

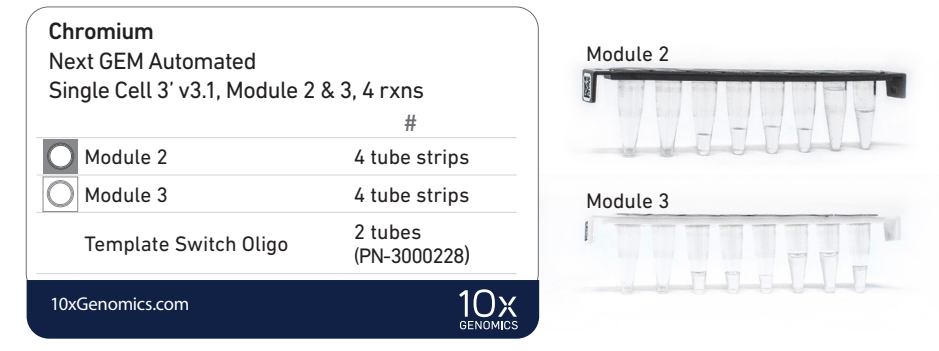

### Chromium Next GEM Automated Single Cell 3ʹ Gel Bead Kit v3.1, 4 rxns PN-1000148 (store at -80°C)

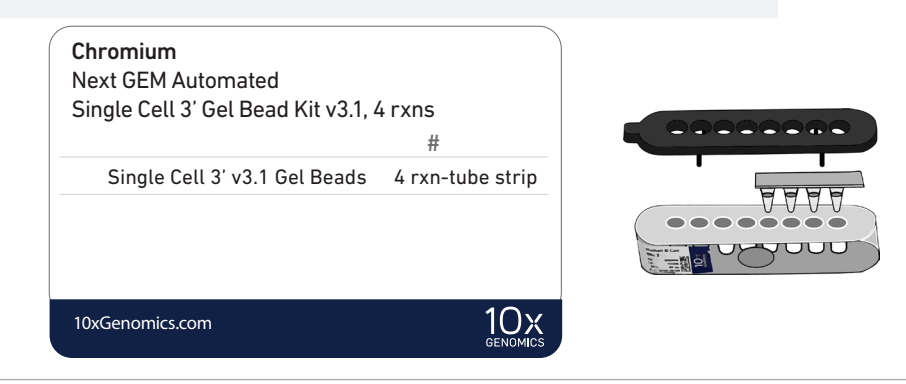

### Chromium Next GEM Automated Chip G Single Cell Kit, 48 rxns PN-1000136 (store at ambient temperature)

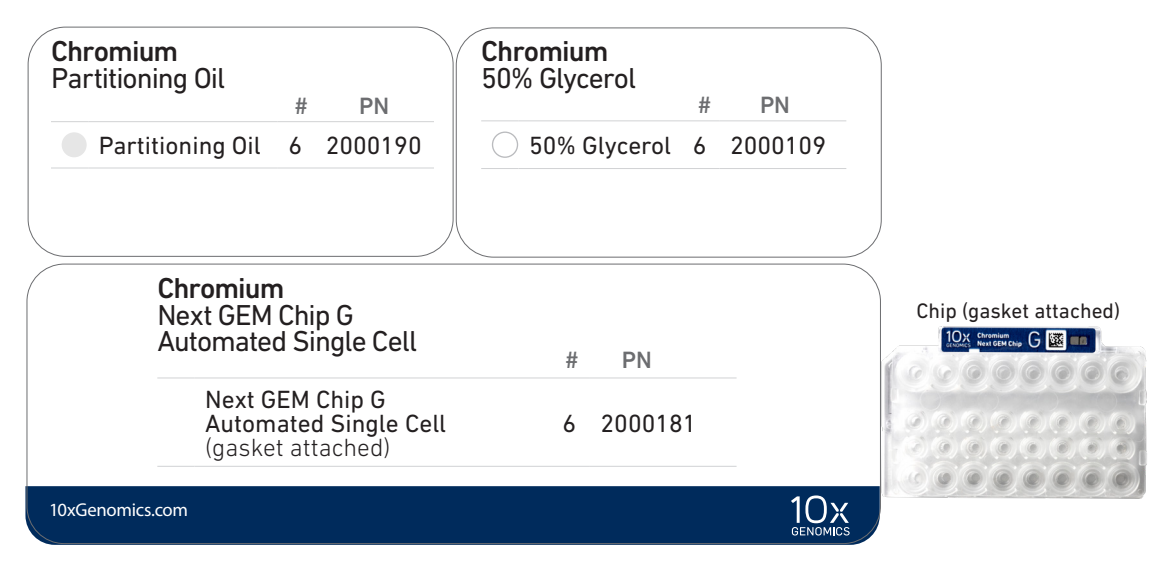

### Chromium Next GEM Automated Chip G Single Cell Kit, 16 rxns PN-1000146 (store at ambient temperature)

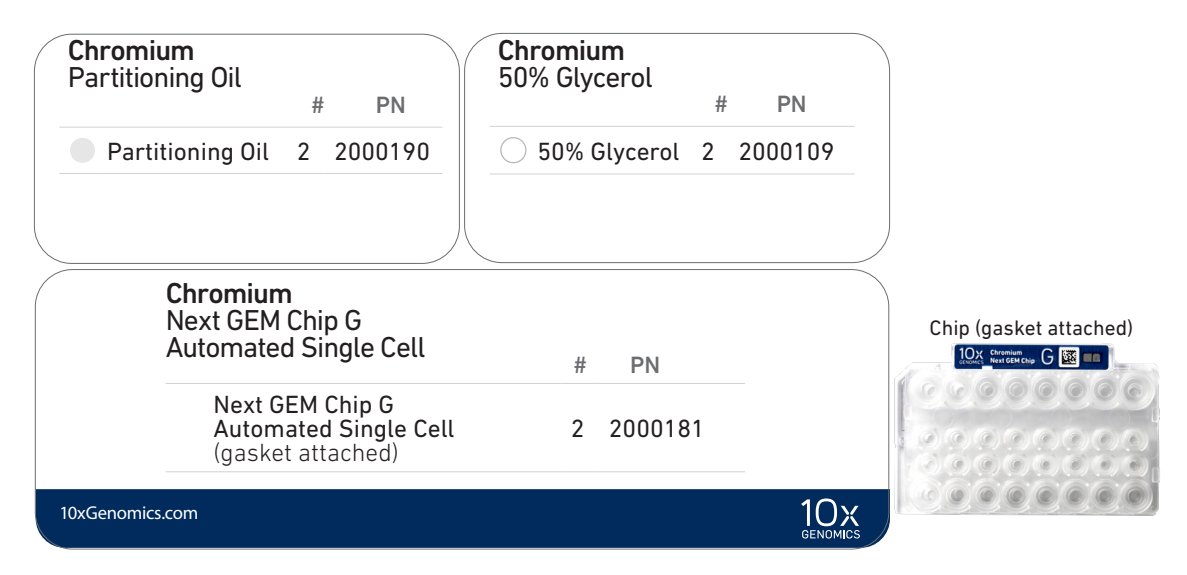

Choose either Single Index or Dual Index kit based on the type of library (single index or dual index) being generated.

### Single Index Kit T Set A, 96 rxns PN-1000213 (store at −20°C)

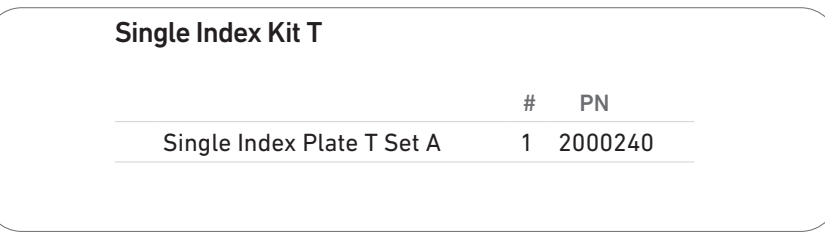

### Dual Index Kit TT Set A, 96 rxns PN-1000215 (store at −20°C)

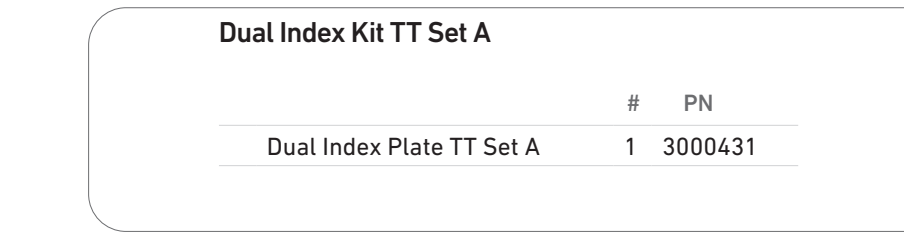

**DUAL INDEX** 

### <span id="page-18-0"></span>Chromium Next GEM Automated Single Cell 3' Quick Planner Card

Gather the listed items & reagents before running the assay. Follow the touchscreen prompts for detailed information.

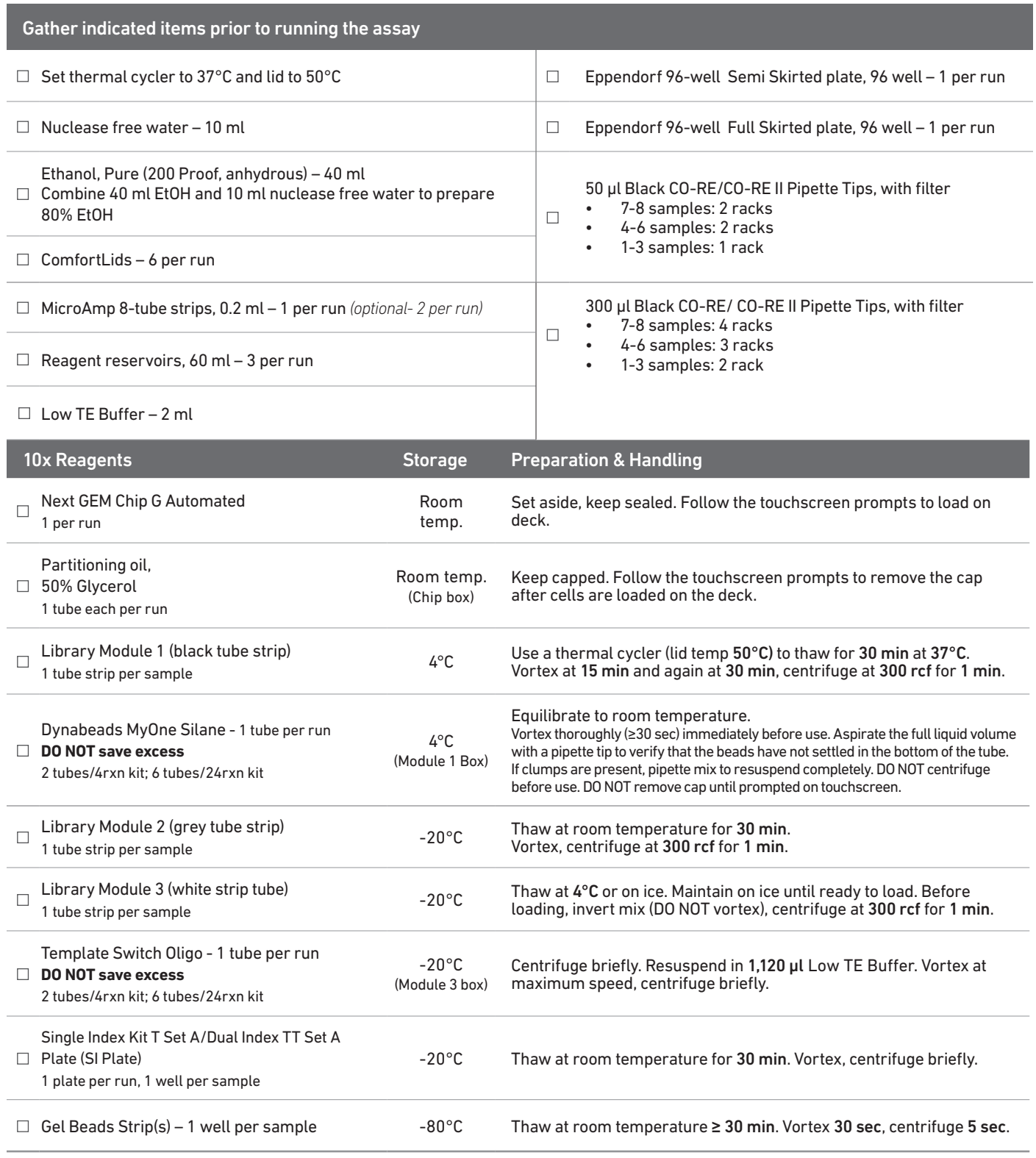

## <span id="page-19-0"></span>Tips & Best Practices

TIPS

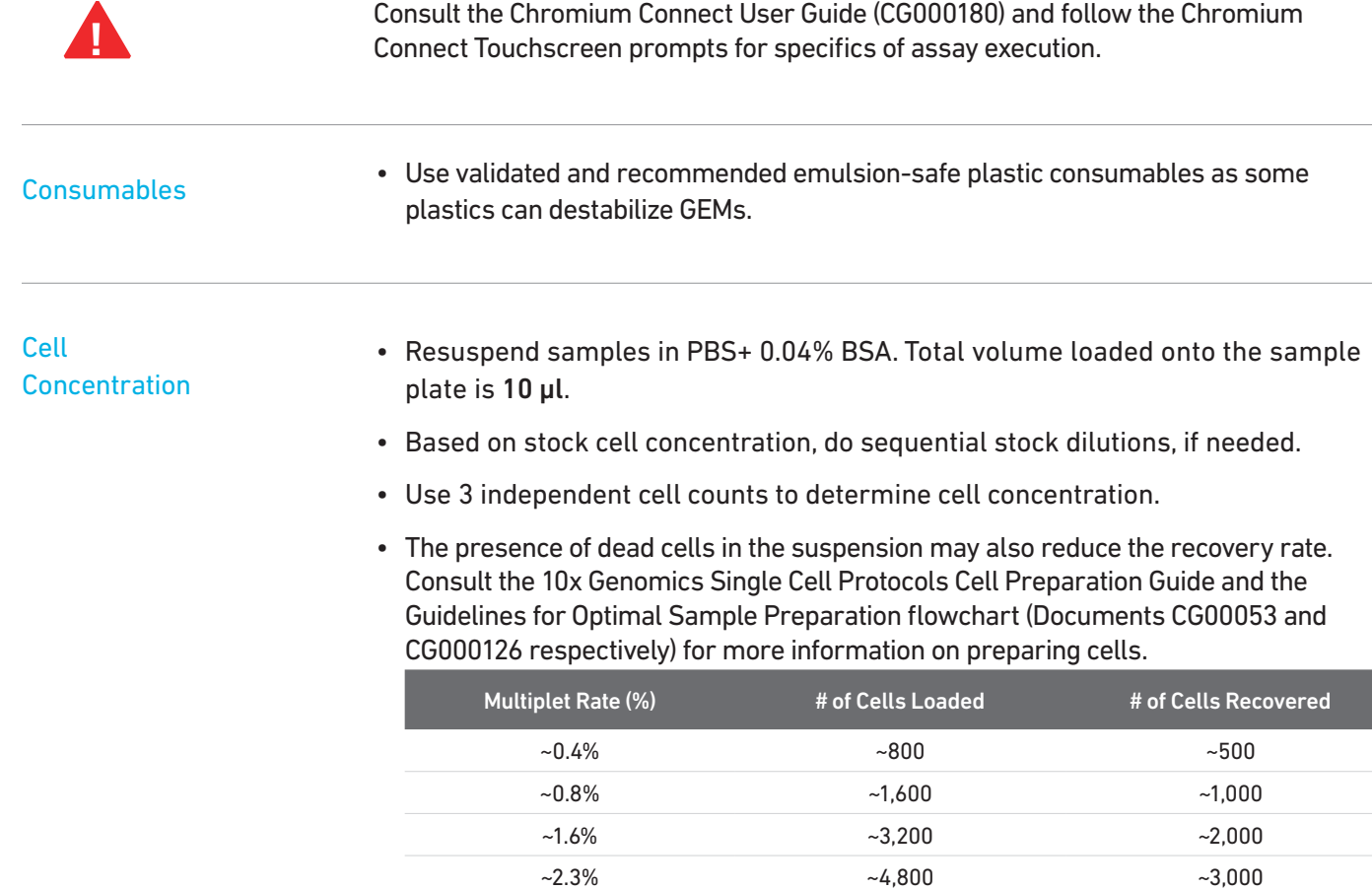

### Cell Preparation

- Ensure cell counts are accurate.
- Based on stock cell concentration, do sequential stock dilutions, if needed. Refer to the C[ell Suspension Volume Calculator Table](#page-33-0) for optimal pipetting volumes and concentrations.

 $\sim$  6,400  $\sim$  6,400  $\sim$  4,000  $\sim$ 3.9%  $\sim$ 8,000  $\sim$ 5,000  $\sim$ 4.6%  $\sim$ 9,600  $\sim$ 6,000  $~11,200$   $~17,000$  $\sim$  6.1%  $\sim$  12,800  $\sim$  8,000  $~14,400$   $~14,400$   $~19,000$  $~16,000$   $~10,000$ 

- Load cell samples when prompted on the touchscreen.
- The cDNA amplification cycle number will be based on the cell count. The cycle number chosen for one sample will apply to all the samples in a run. Refer to [cDNA Amplification Cycle Number](#page-38-0) for more information.

Reagent **Handling** 

- Fully thaw and thoroughly mix reagents before use.
- Ensure there are no air bubbles at the bottom of reagent tubes.
- Follow the prompts on the touchscreen for handling Library Modules 1, 2, and 3 during setup and use.
- Ensure correct reagent tube barcode orientation (on tubes and racks) as prompted by the touchscreen.
- Prepare and dispense 80% ethanol off-deck to avoid spilling on consumables.
- When specified, promptly move reagents back to the recommended storage.

Barcode Orientation

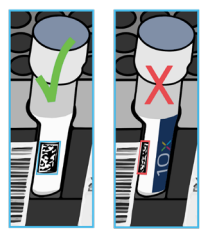

Chromium Automated Chip **Handling** 

- The automated chip includes a pre-installed gasket.
- Minimize exposure of reagents and chips to sources of particles and fibers, laboratory wipes, frequently opened flip-cap tubes, clothing that sheds fibers, and dusty surfaces.
- Keep chip and gasket in sealed package until prompted to load.
- After removing the chip from the sealed bag, use in ≤ 24 h.
- Avoid contacting the bottom surface of the chip with gloved hands and other surfaces.
- DO NOT use chips or gaskets specific to other 10x Genomics protocols.

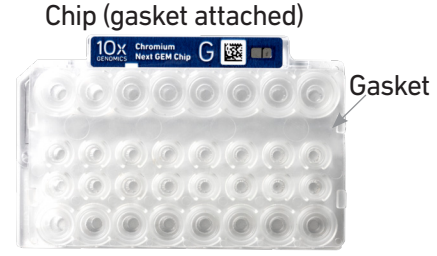

# <span id="page-22-0"></span>Chromium Connect

Instrument Orientation Deck Orientation CSV Setup

### <span id="page-23-0"></span>Instrument Orientation

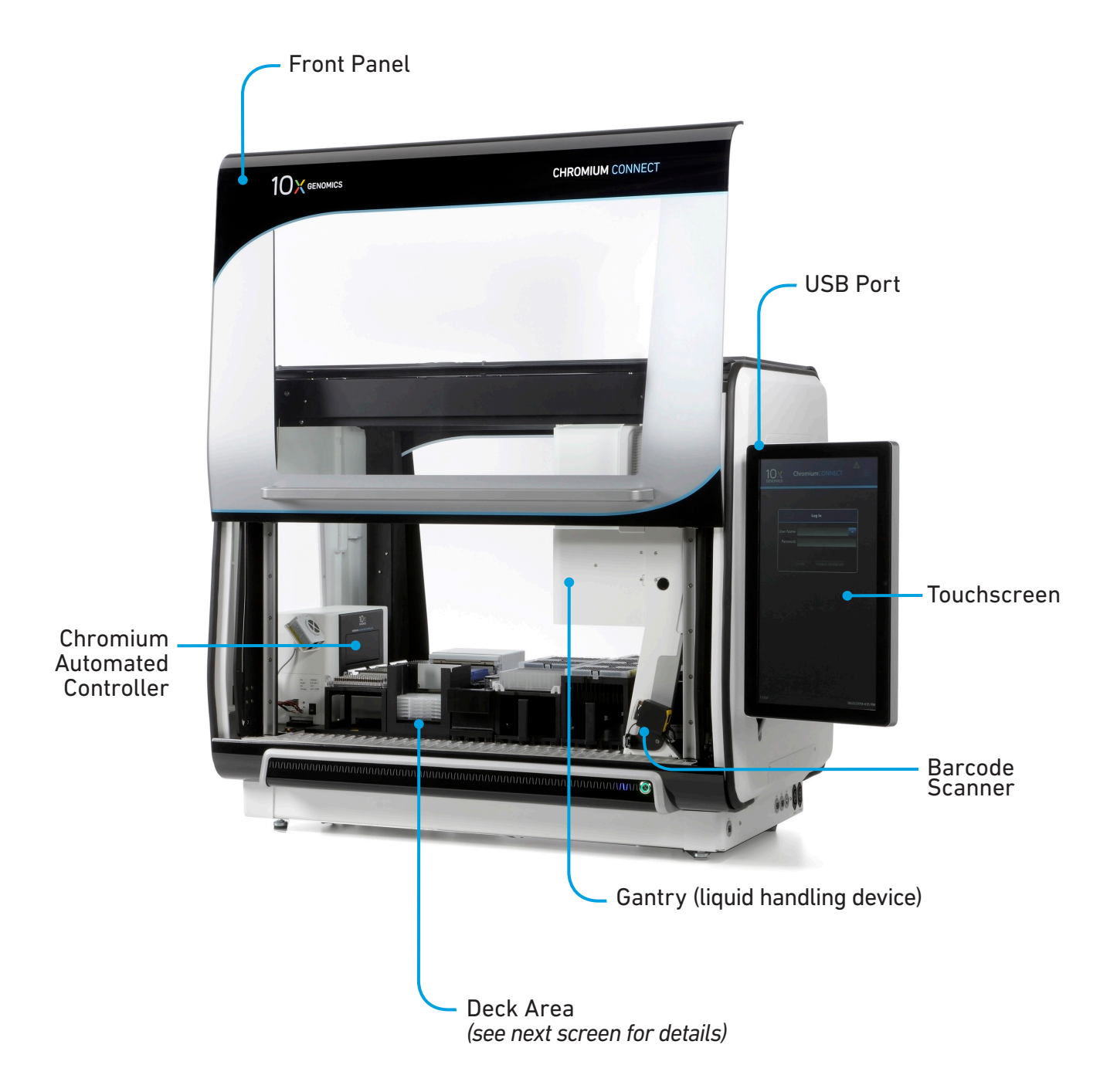

Refer to the Chromium Connect Instrument User Guide (CG000180) and Quick Reference Cards (CG000256) for more information.

### <span id="page-24-0"></span>Deck Orientation

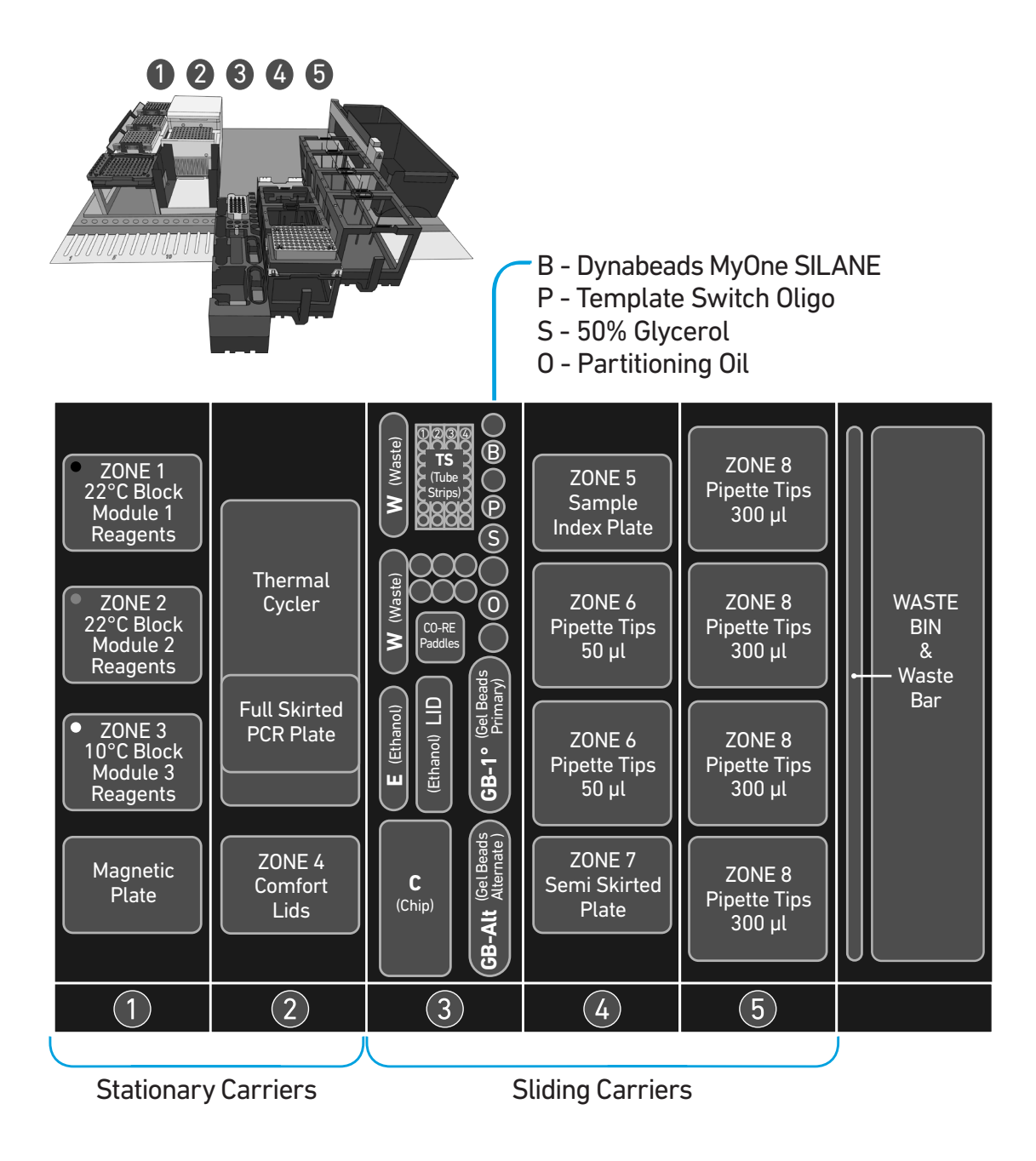

Refer to the Chromium Connect Instrument User Guide (CG000180) and Quick Reference Cards (CG000256) for more information.

### CSV Setup

Sample information can also be uploaded using a CSV file at the run set-up screen. Use the folder icon to search a network file system or USB drive. Navigate to the appropriate CSV file and click "SELECT".

The Chromium Connect Input Sample Info Template (CG000309) is available on the 10x Genomics support website.

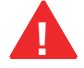

**!** Select either single index or dual index in the sample index plate drop down menu

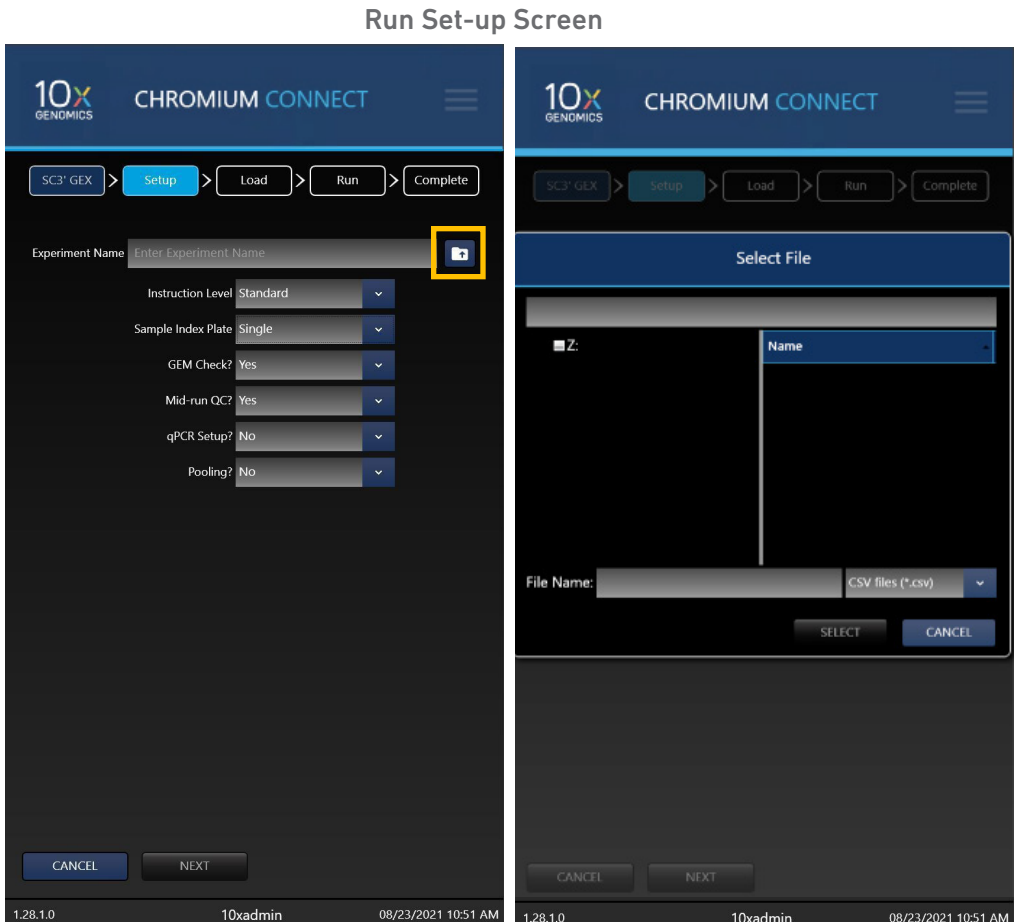

Sample CSV File A sample CSV file is shown below. The columns highlighted in blue are mandatory to start a run. Any missing fields/corrections can be added during sample information setup. Final selections will be recorded in the final run report CSV file.

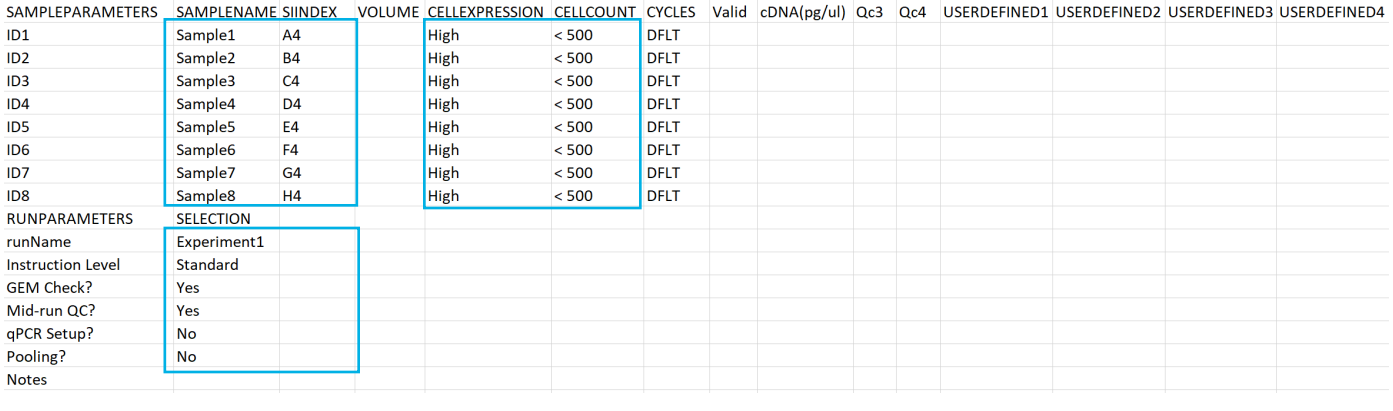

### Uploading Sample Information Using a CSV File

Following tables provide specific guidelines on sample entry in the CSV file.

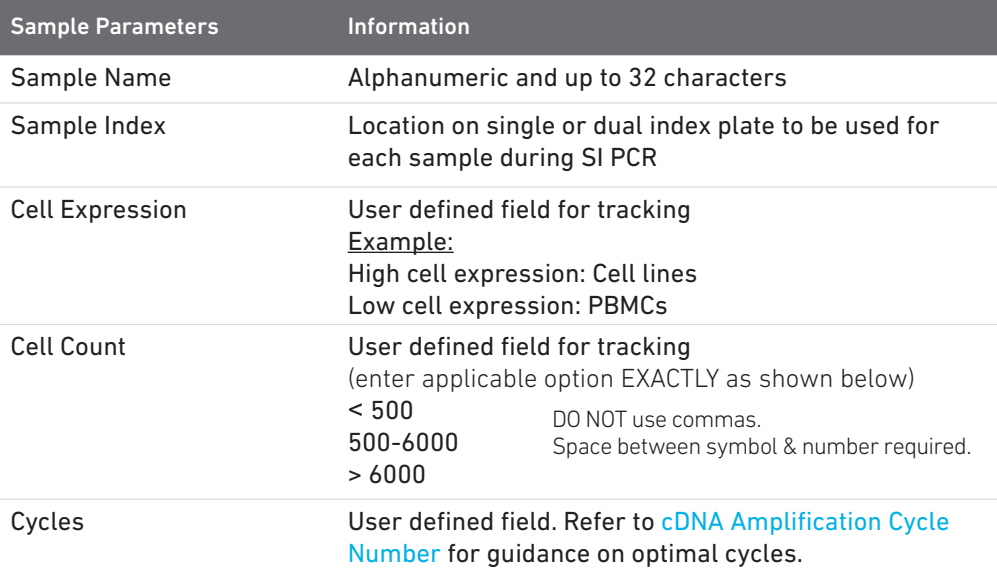

Up to four user-defined fields (LIMS data) can be passed through the instrument for additional sample tracking.

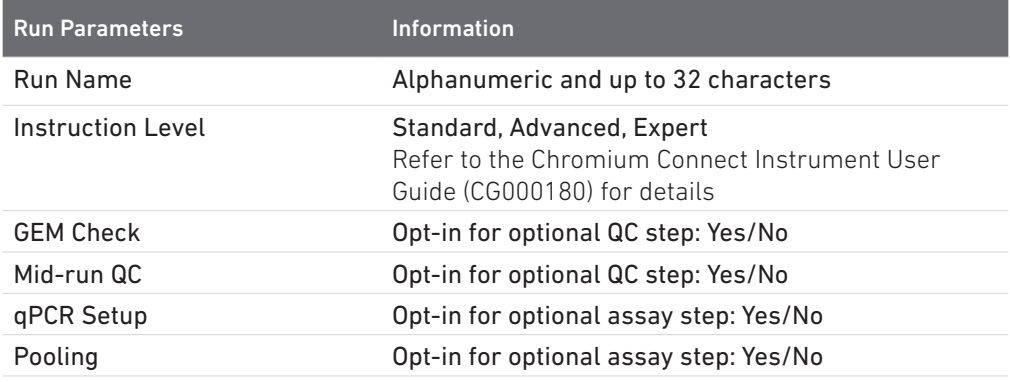

### <span id="page-27-0"></span>Items & Reagents

### Gather Items & Reagents

Follow prompts on the Chromium Connect touchscreen to gather the listed items and reagents for loading the Deck Carriers.

Gather the quantities specified for each of the items and reagents.

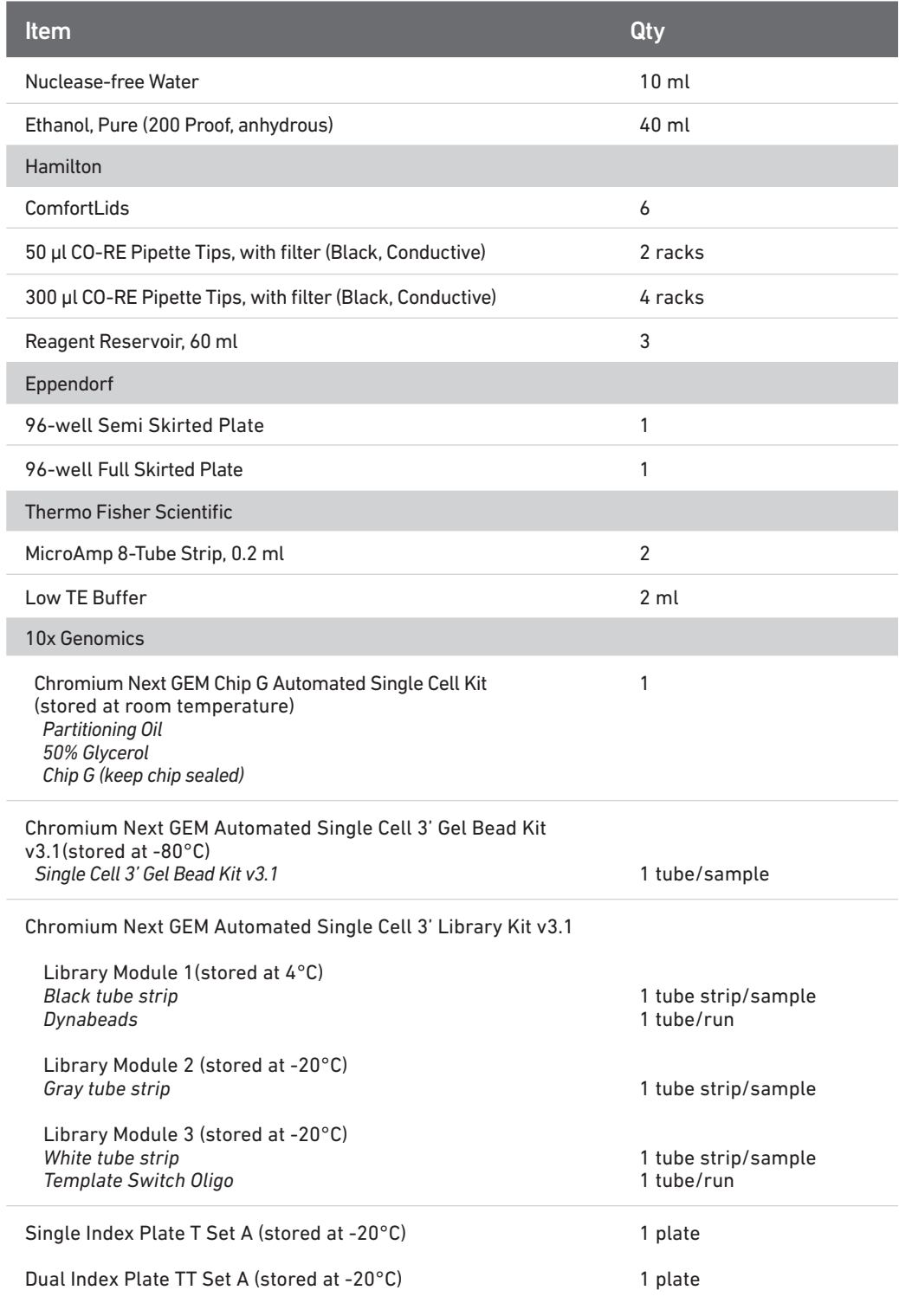

Choose either Single Index or Dual Index kit based on the type of library (single index or dual index) being generated.

See [Additional Kits, Reagents & Equipment](#page-6-0) list for performing optional assays and/or QC.

### Thaw & Prep Reagents

Follow prompts on the touchscreen to thaw and prepare reagents. Some important guidelines are highlighted below.

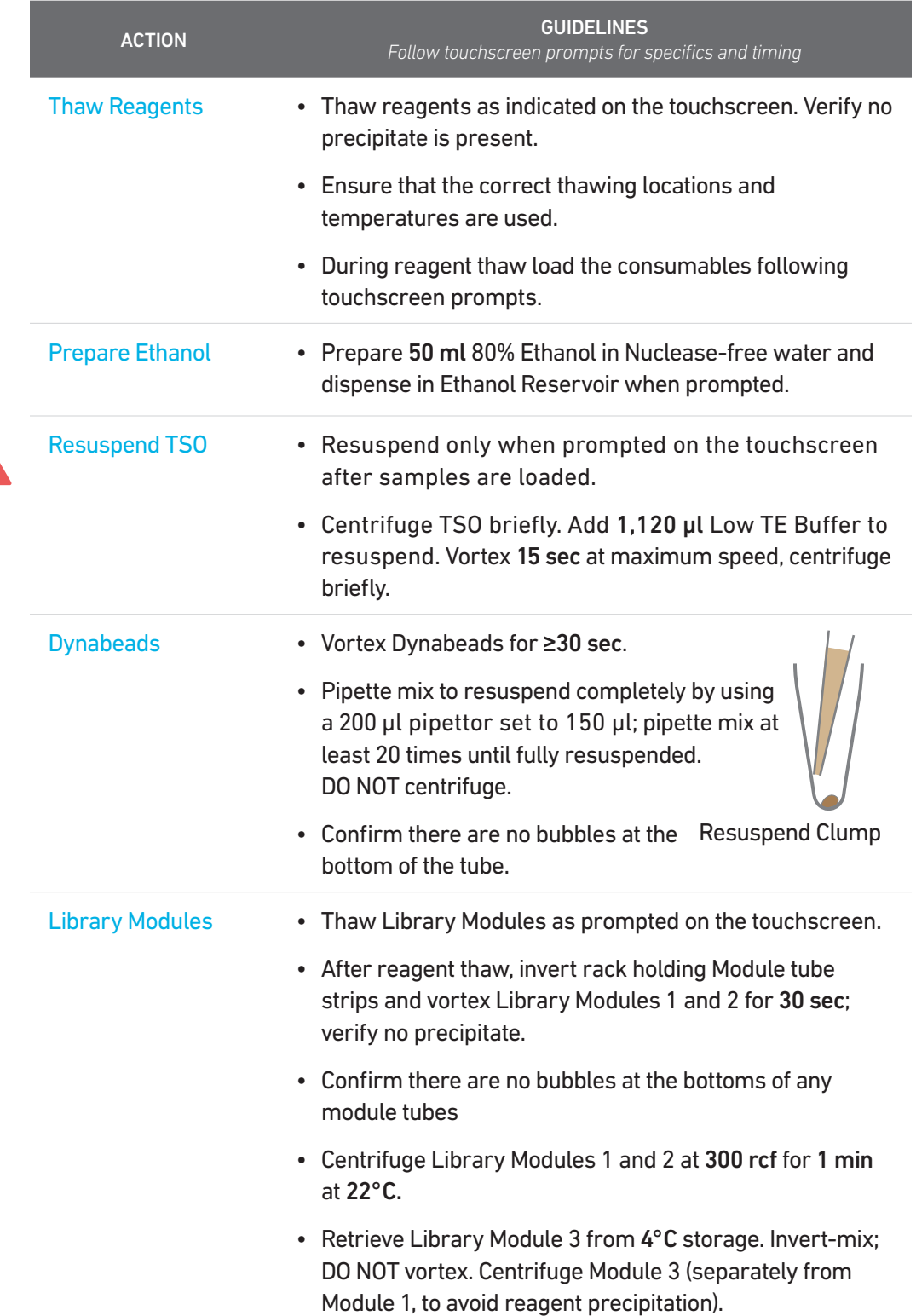

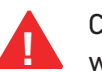

Confirm that there are no bubbles at the bottoms of any module tubes, Index Plate **!** wells, or Primer tubes.

### Thaw & Prep Reagents

Follow prompts on the touchscreen to thaw and prepare reagents. Some important guidelines are highlighted below.

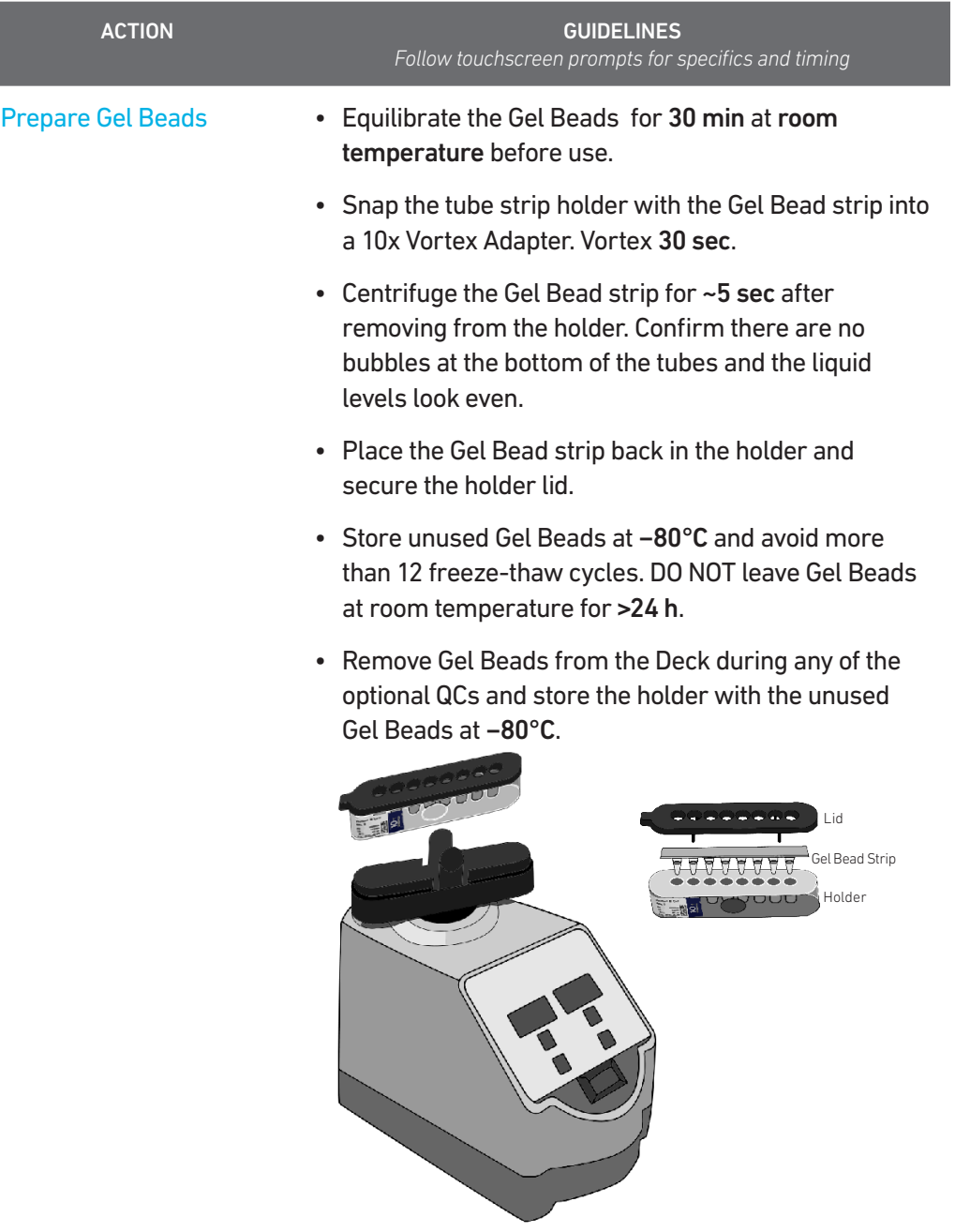

### <span id="page-31-0"></span>Sample Preparation **Guidelines**

### Sample Preparation Guidelines

- Resuspend samples in PBS+ 0.04% BSA. Refer to Cell Suspension Volume Calculator Table for the cell suspension and buffer volumes. Total volume loaded per sample onto the sample plate is 10 ul.
- Based on stock cell concentration, do sequential stock dilutions, if needed.
- It is recommended to use 3 independent cell counts to determine cell concentration.
- The presence of dead cells in the suspension may also reduce the recovery rate. Consult the 10x Genomics Single Cell Protocols Cell Preparation Guide and the Guidelines for Optimal Sample Preparation flowchart (Documents CG00053 and CG000126 respectively) for more information on preparing cells.
- The cell load impacts PCR cycle numbers for cDNA amplification and other downstream steps in the assay. Refer to [Additional Protocol Guidelines](#page-37-0) chapter for more information.
- Differences in manual and automated sample preparation are outlined below:

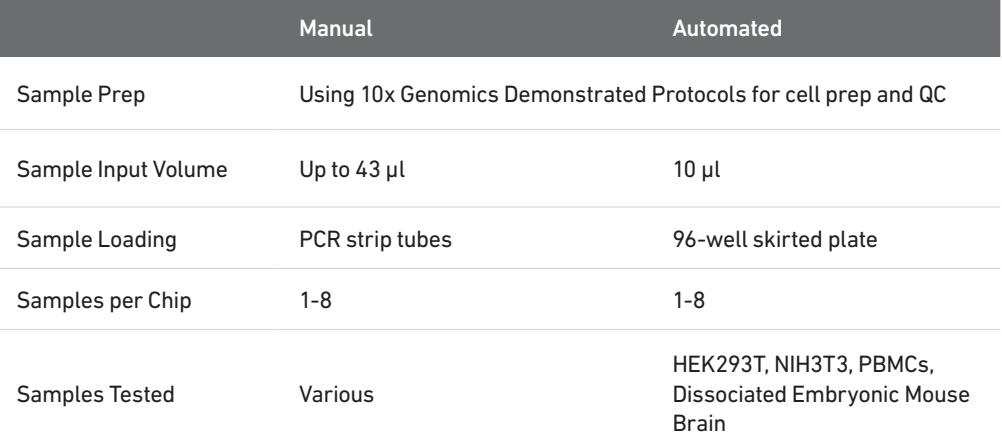

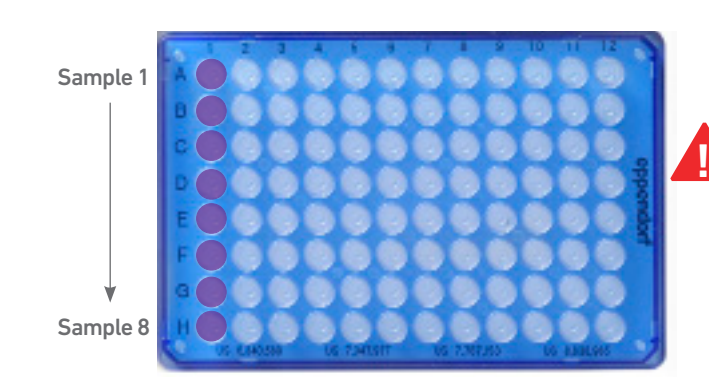

Samples are loaded in column 1, starting at A1. DO NOT add glycerol in unused sample wells when running <8 samples. **!**

### Cell Suspension Volume Calculator Table

(Chromium Connect Automated Single Cell 3ʹ protocol)

### Volume of Cell Suspension Stock per reaction (µl) | Volume of PBS + 0.04% BSA (µl)

<span id="page-33-0"></span>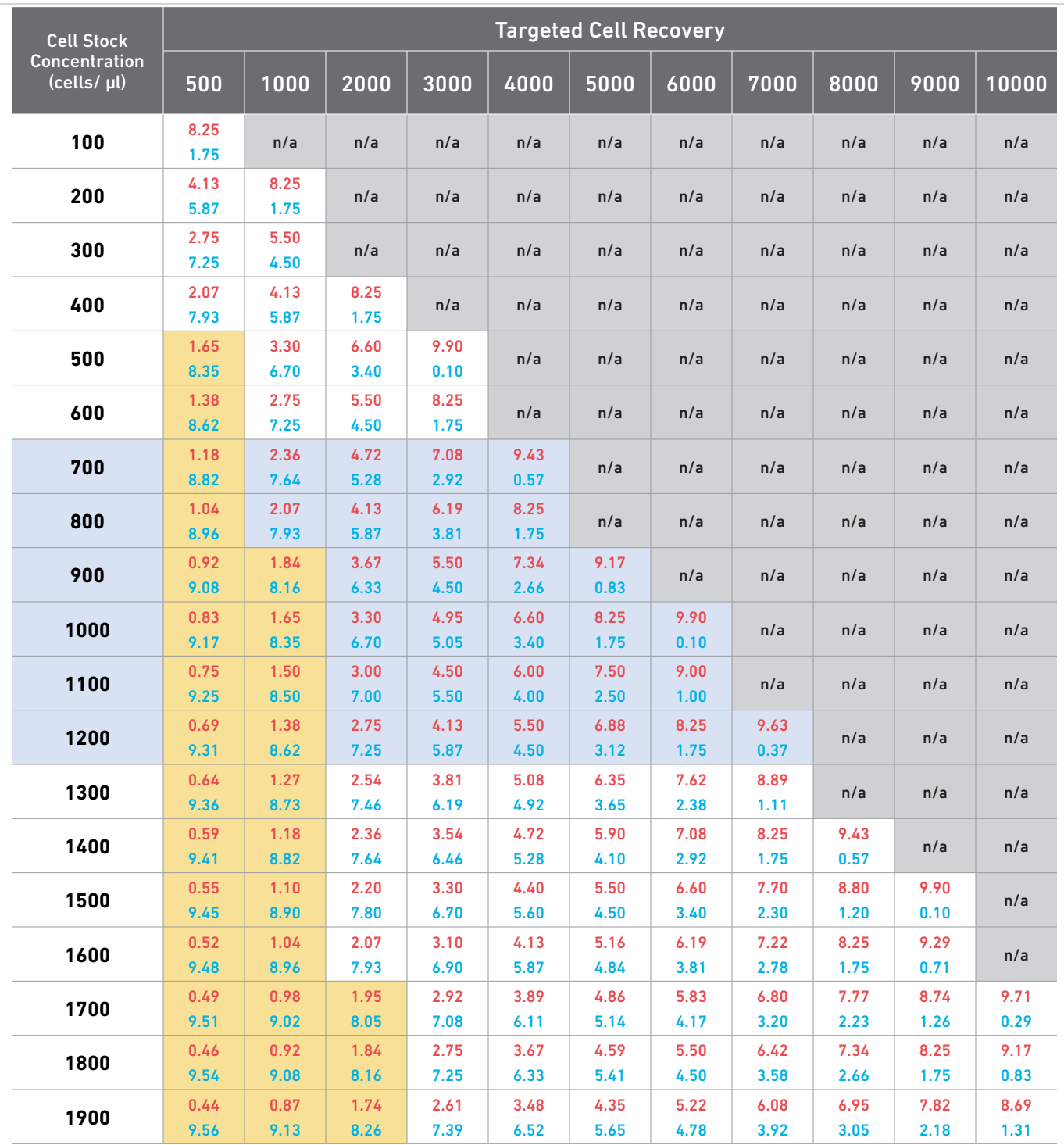

Grey boxes: Volumes that would exceed the allowable buffer volume in each reaction<br>Yellow boxes: Indicate a low transfer volume that may result in higher cell load variabil

Indicate a low transfer volume that may result in higher cell load variability

Blue boxes: Optimal range of cell stock concentration to maximize the likelihood of achieving the desired cell recovery target

## <span id="page-34-0"></span>Carrier Loading Guidelines

### Carrier Loading **Guidelines**

Follow the instructions on the touchscreen to load the carriers.

### **Carriers**

- Handle the carriers as prompted.
- Ensure that Carriers 3, 4, and 5 are completely slid out and placed on an offdeck workspace before loading.
- Align the carriers to the corresponding Deck Rails when sliding them in or out of the deck.
- Ensure correct orientation of tube labels with barcodes to enable Barcode Scanning.

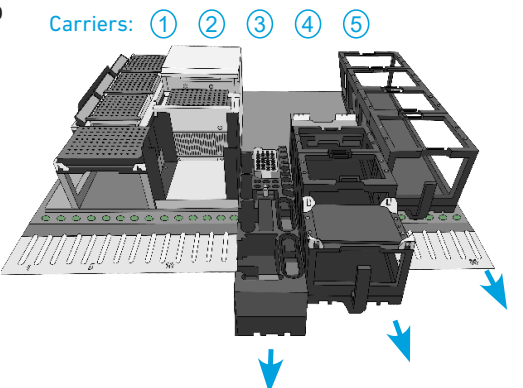

Barcode Orientation

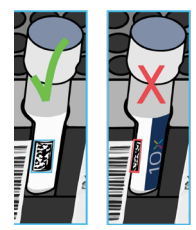

### **Modules**

- Load one tube strip/sample of each of the indicated modules in the corresponding positions on the Carrier, starting from back to front row.
- DO NOT skip any rows when loading.
- Use pinhole alignment to place module tube strips in the correct orientation (as shown on the touchscreen).

### Label Tube Strip Orientation

- The cDNA tube strip will be at Position 1 and the final library tube strip will be at Position 4 in the Tube Strip Holder.
- Label tube strip orientation for collecting cDNA and final libraries.

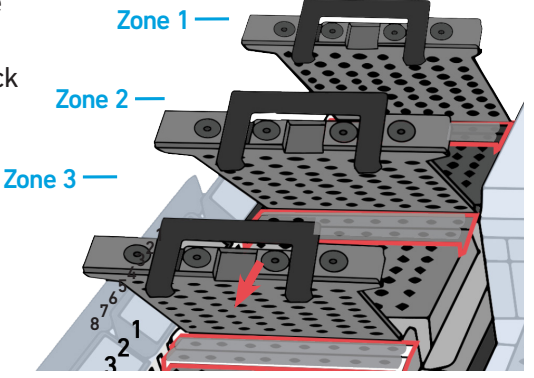

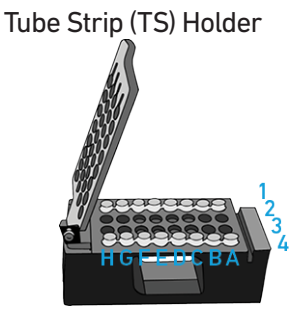

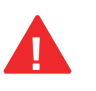

**!** Consult the Chromium Connect User Guide (CG000180) for more information.

Carrier Loading **Guidelines** 

### Load Gel Beads

- Up to 2 Gel Bead tube strips may be loaded in the primary (GB-1**°**)and alternate (GB-Alt) positions. One Gel Bead tube is required/sample.
- If only loading one tube strip, load in the primary position.
- Select the location of the loaded Gel Bead tube on the touchscreen.
- Examples of various Gel Bead loading combinations are illustrated below.

### Example 1

8 samples run with 1 Gel Bead tube strip loaded in GB-1**°** location.

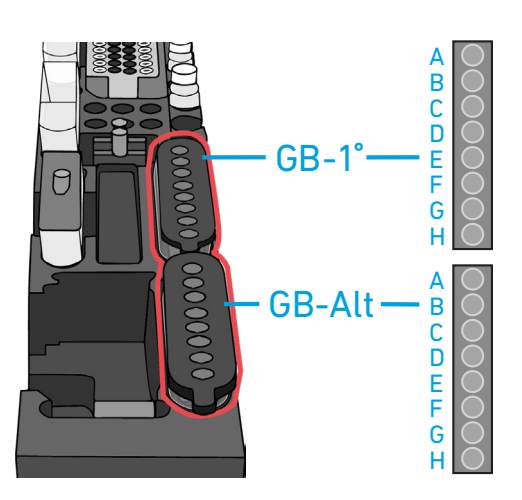

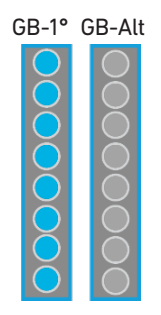

### Example 2

8 samples run with 2 Gel Bead tube strips loaded in GB-1**°** and GB-Alt locations.

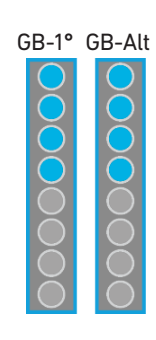

### Example 3

4 samples run with 2 Gel Bead tube strips loaded in GB-1**°** and GB-Alt locations.

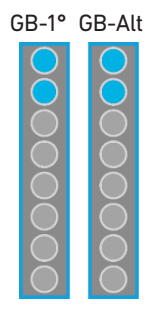

## <span id="page-37-0"></span>Additional Protocol Guidelines

Confirm GEM Generation cDNA Amplification Cycles cDNA QC & Quantification Sample Index PCR

### <span id="page-38-0"></span>Confirm GEM Generation

- Instrument will pause for 5 min during GEM QC.
- Carefully remove Full Skirted Plate from the Thermal Cycler.
- Hold up the Full Skirted Plate and view the bottom of the wells in Column 3 to confirm GEM generation (shown below).

Column 3

• Reload Full Skirted Plate in the Thermal Cycler.

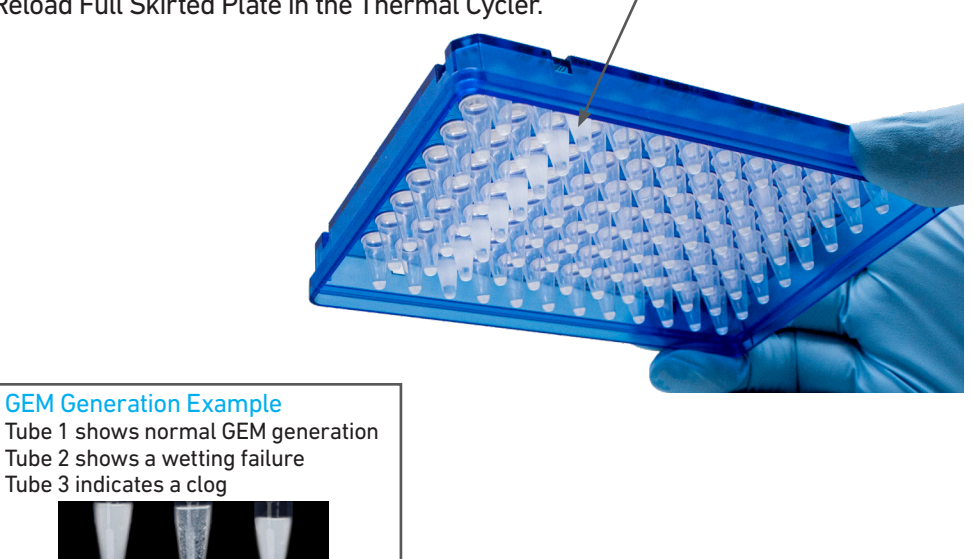

### cDNA Amplification Cycle Number

• cDNA amplification cycles are determined by target cell number.

 $1 \t2 \t3$ 

• Recommended guidelines for selecting optimal amplification cycle numbers when skipping cDNA QC.

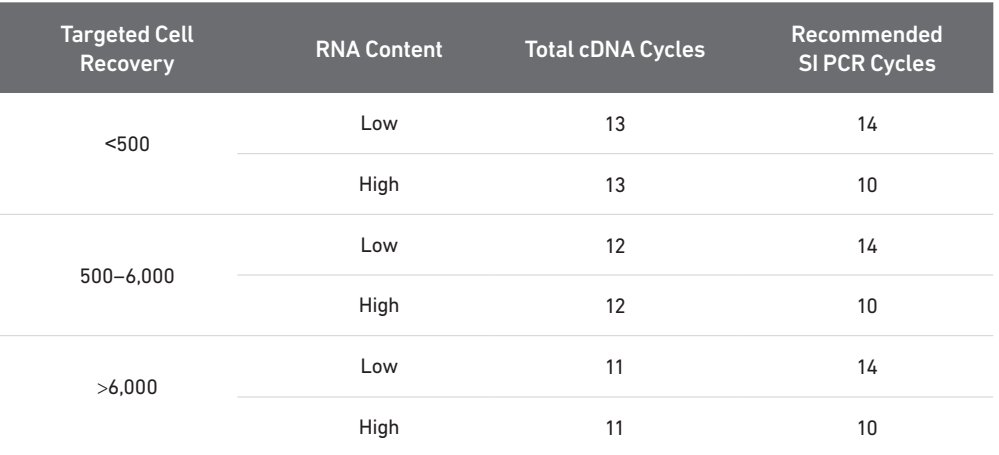

• The optimal number of cycles is a trade-off between generating sufficient final mass for library construction and minimizing PCR amplification artifacts. The number of cDNA cycles should also be reduced if large numbers of cells are sampled.

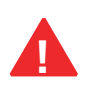

Cycle number selected for one sample will apply to all the other samples in the run. **!**

<span id="page-39-0"></span>cDNA QC & Quantification a. Follow the instruction on the touchscreen for cDNA QC & quantification.

### b. Run sample on an Agilent Bioanalyzer High Sensitivity chip.

For input cells with low RNA content (<1pg total RNA/cell), 1 µl undiluted product may be run. Lower molecular weight product (35 – 150 bp) may be present. This is normal and does not affect sequencing or application performance. **Representative Traces** 

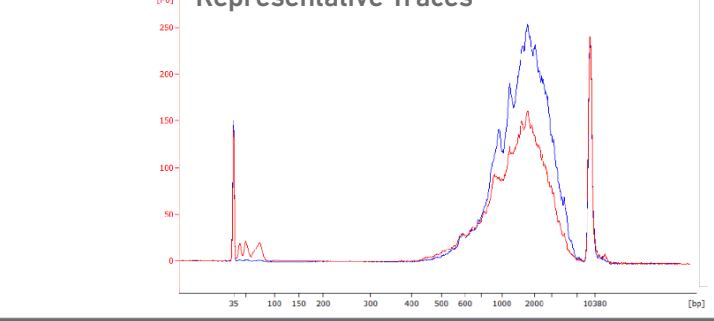

### EXAMPLE CALCULATION

#### i. Select Region

Under the "Electropherogram" view choose the "Region Table". Manually select the region of ~200 – ~9000 bp

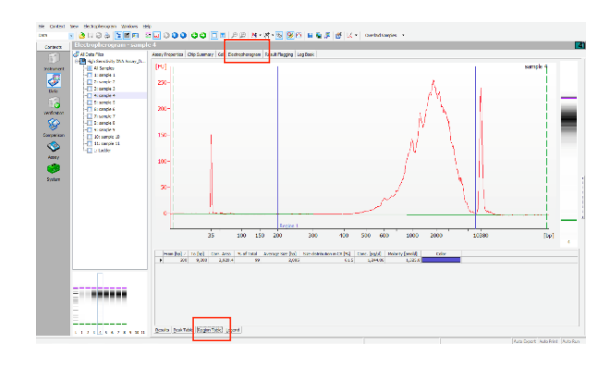

### ii. Note Concentration [pg/µl]

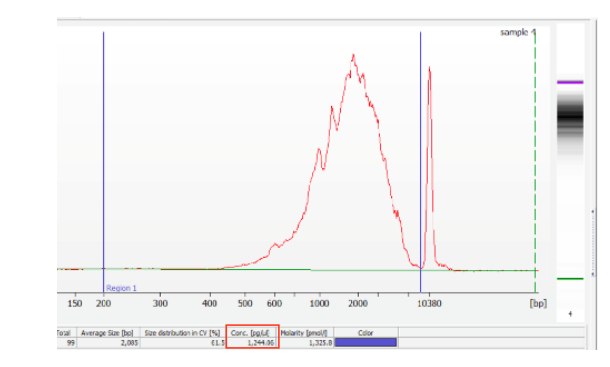

### Alternate Quantification Methods:

• Agilent TapeStation. [See Appendix for representative traces](#page-53-0)

Agilent Bioanalyzer or Agilent TapeStation are the recommended methods for accurate quantification.

- <span id="page-40-0"></span>Sample Index PCR • The cycle numbers can be manually selected based on cDNA input.
	- Recommended guidelines for selecting optimal Sample Index PCR cycle number. Carry forward 15 µl of cDNA if using the Automated workflow and 10 µl of cDNA if using the Manual workflow.

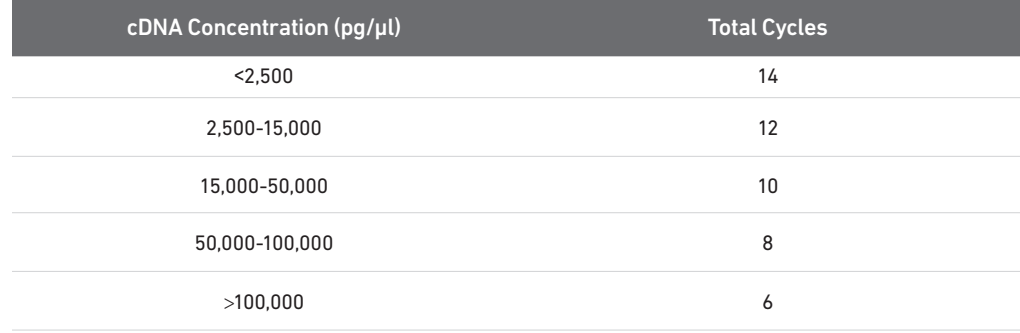

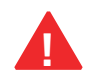

Cycle number selected will apply to all the samples in the run. **!**

<span id="page-41-0"></span>Post Library Construction QC Run sample on an Agilent Bioanalyzer High Sensitivity chip.

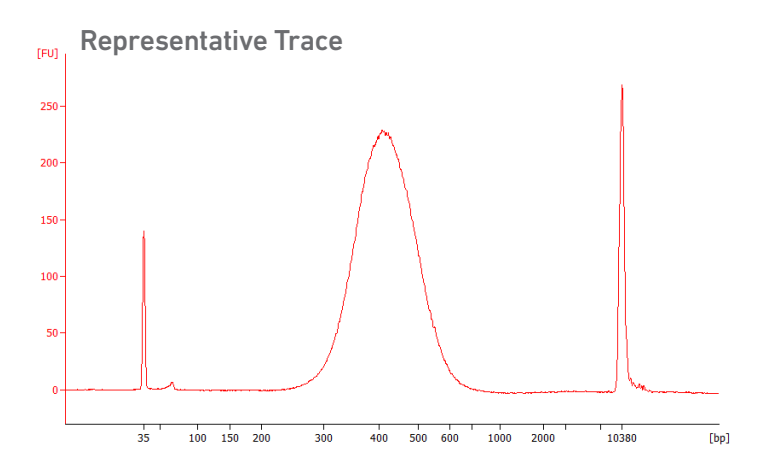

Determine the average fragment size from the Bioanalyzer trace. This will be used as the insert size for library quantification.

### Alternate QC Method:

• Agilent TapeStation. [See Appendix for representative traces](#page-53-0)

## <span id="page-42-0"></span>Post Library Construction Quantification & Pooling

Deck Orientation – Library Quantification Post Library Construction Quantification Deck Orientation – Library Pooling Library Pooling

### <span id="page-43-0"></span>Deck Orientation – Library Quantification

Library quantification using qPCR is recommended for accurate pooling and loading on sequencers. If the option is selected during gene expression run set-up, automated qPCR plate set-up can be run directly on Chromium Connect after library generation and final library QC. Alternatively, the option can be selected from the instrument home screen, at the user's convenience. Up to 8 samples can be quantified on a 96 well reaction plate, including duplicates for each sample. The minimum sample volume required is 25 µl. Only 6 µl of the sample will be used for qPCR plate setup.

The Chromium Connect deck layout for Library Quantification setup is shown below.

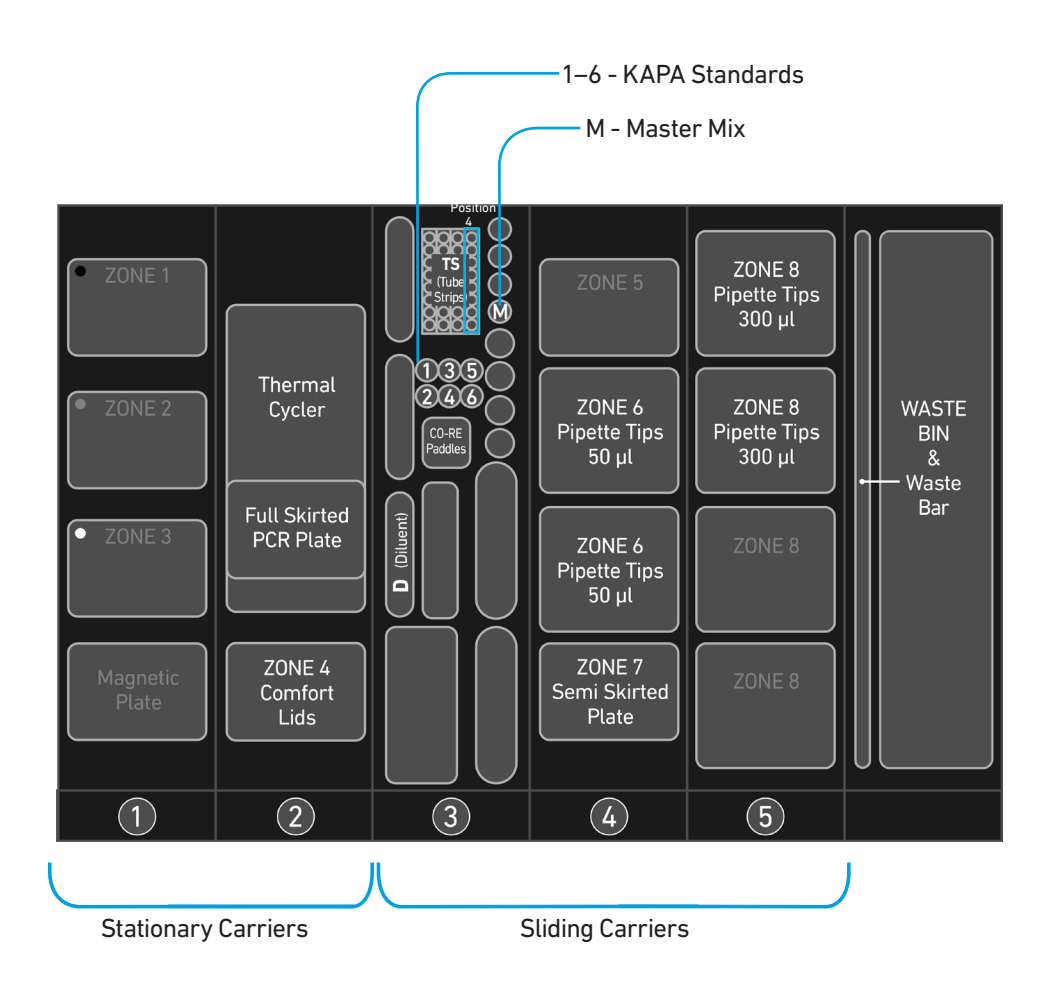

### Gather Items & Reagents

Follow prompts on the Chromium Connect touchscreen to gather the listed items and reagents for loading the Deck Carriers for Library Quantification.

Gather the quantities specified for each of the items and reagents.

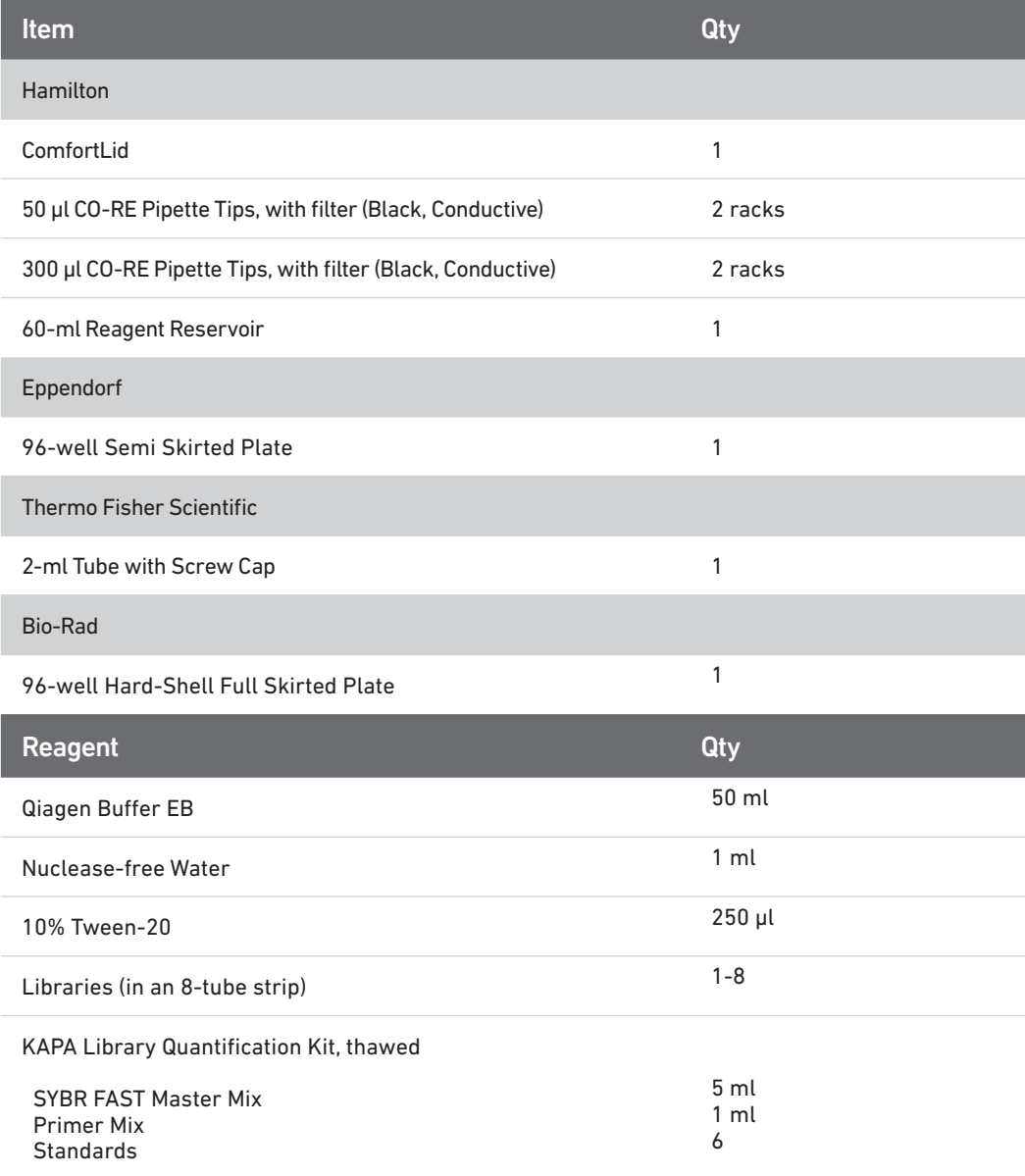

### <span id="page-45-0"></span>Post Library Construction **Quantification**

- Prepare reagents as prompted on the touchscreen.
- Vortex and centrifuge KAPA standards and libraries before use.
- Retrieve previously prepared Master Mix + Primer Mix OR

Add 1 ml Primer Mix to 5 ml SYBR FAST Master Mix.

• Prepare specified Quantification Master Mix in the 2-ml tube using the guidance below.

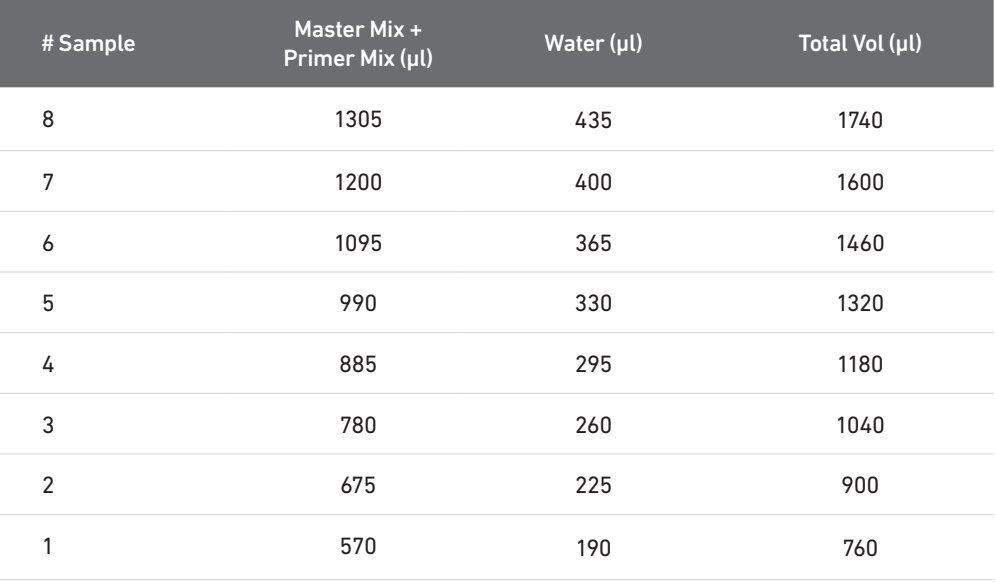

Volumes listed take into account volume for 6 standards

### Post Library Construction Quantification

- Follow the touchscreen prompts for loading, scanning, and executing the run.
- During the run, the following steps will be executed by the instrument: -KAPA Master Mix transfer to the 96-well Hard Shell Full-skirted Plate (layout below) -Diluent transfer to dilution plate
	- -Serial dilutions of libraries
	- -Addition of library dilutions, KAPA Standards, and negative controls to the plate

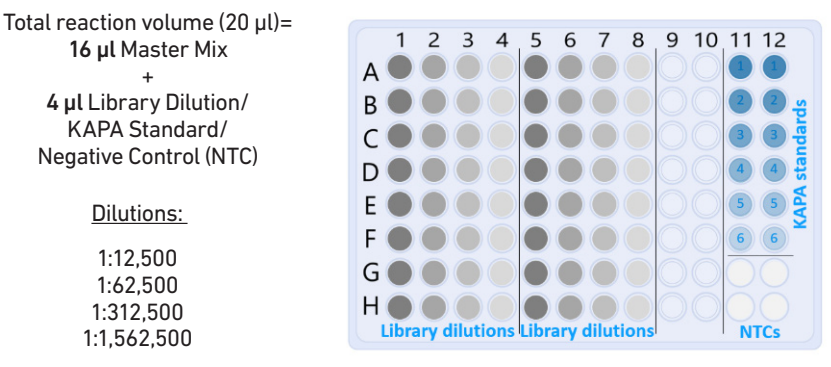

- After the run is completed, follow the unloading instructions on the touchscreen.
- Cap and store libraries at 4˚C ≤72 h or -20˚C ≤4 weeks.
- Remove Full Skirted Plate. Seal plate and centrifuge at 300 rcf for 1 min at 22˚C.
- Follow the manufacturer's recommendations for qPCR-based quantification. For library quantification for sequencer clustering, determine the concentration based on average size (bp) derived from the Bioanalyzer/TapeStation trace.

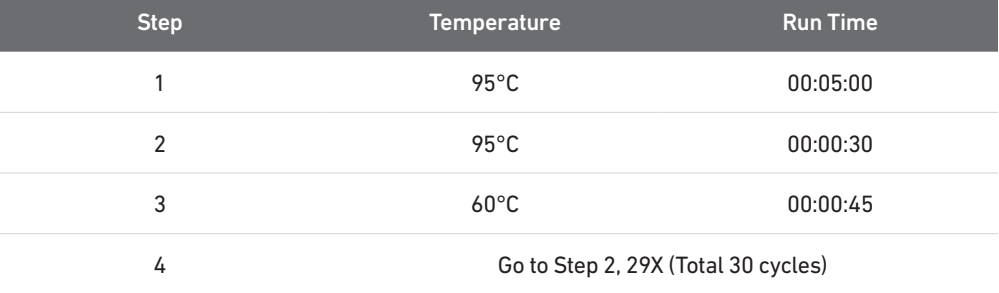

• Resource:

Use the Chromium Connect Library Quantification Worksheet (CG000157) provided on the 10x Genomics Support website for calculating library concentrations.

### <span id="page-47-0"></span>Deck Orientation – Library Pooling

The libraries may be pooled on the Chromium Connect instrument and used for sequencing, taking into account the preferred cell numbers and per-cell read depth requirements for each library. Samples utilizing the same sample index should not be pooled together, or run on the same flow cell lane, as this would prevent correct sample demultiplexing.

The Chromium Connect deck layout for Library Pooling is shown below.

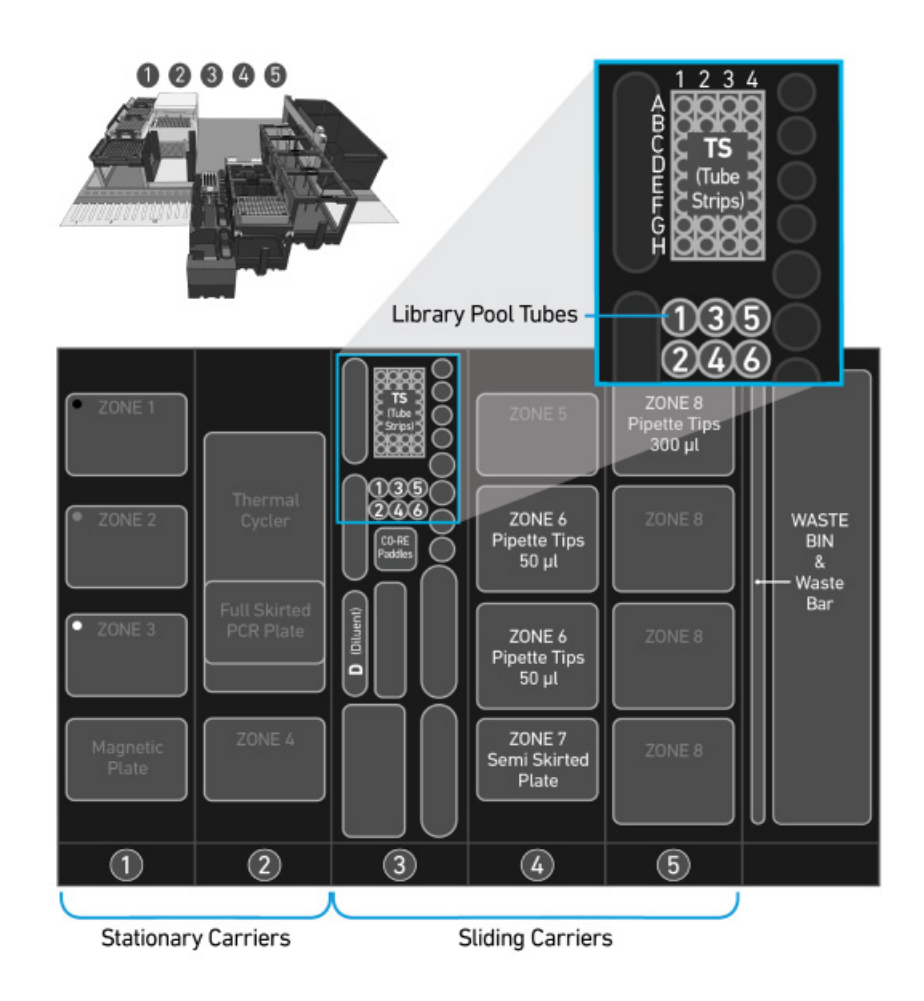

### <span id="page-48-0"></span>Gather Items & Reagents

Follow prompts on the Chromium Connect touchscreen to gather the listed items and reagents for loading the Deck Carriers for Library Pooling.

Gather the quantities specified for each of the items and reagents.

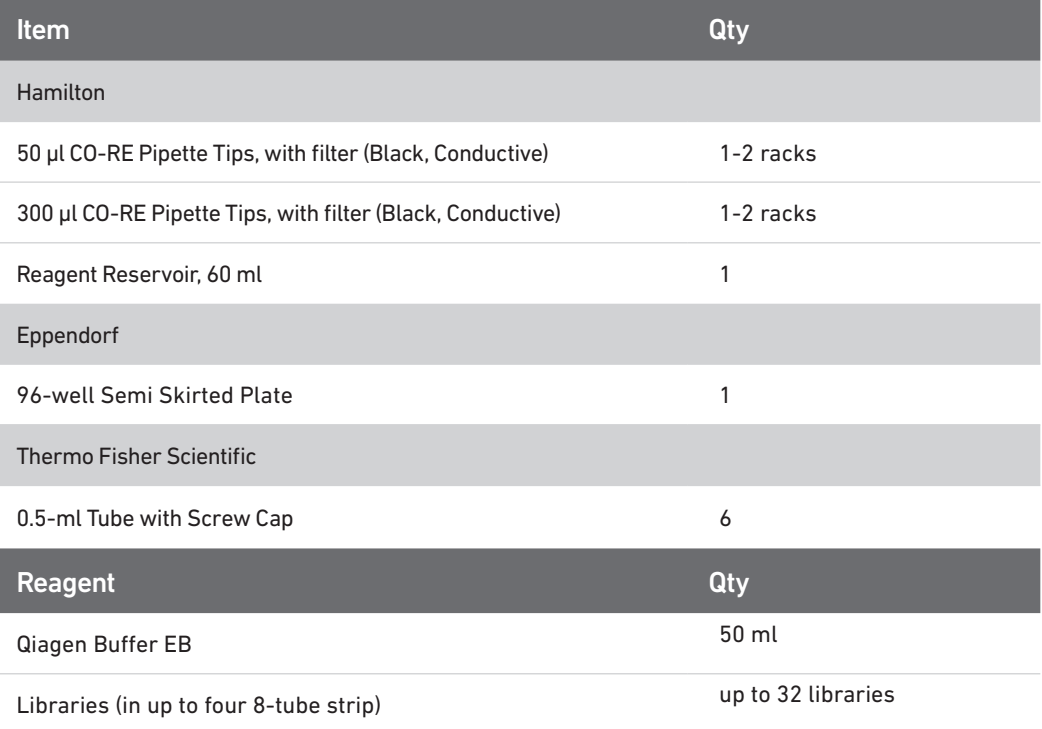

### Library Pooling

- Follow the touchscreen prompts for loading, scanning, and executing the run.
- Briefly vortex and centrifuge libraries in the 8-tube strip.
- Ensure a minimum 25 µl library volume is available in the tubes.
- After run is complete, follow touchscreen prompts to unload and store the libraries.
- Unload remaining items and clean as prompted on the touchscreen.

### • Resource:

Use the Chromium Connect Library Pooling Worksheet (CG000466) provided on the 10x Genomics Support website to calculate volumes to be pooled. The calculated volumes can be input into the instrument either manually, or via the CSV file generated from this workbook.

# <span id="page-49-0"></span>Sequencing

#### Sequencing Libraries

Single Index

Single Cell 3ʹ Gene Expression libraries comprise standard Illumina paired-end constructs which begin with P5 and end with P7. 16 bp 10x Barcodes are encoded at the start of TruSeq Read 1, while 8 bp sample index sequences are incorporated as the i7 sample index read. TruSeq Read 1 and Read 2 are standard Illumina sequencing primer sites used in paired-end sequencing. TruSeq Read 1 is used to sequence 16 bp 10x Barcodes and 12 bp UMI. Sequencing these libraries produce a standard Illumina BCL data output folder.

Chromium Single Cell 3ʹ Gene Expression Library (Single Index)

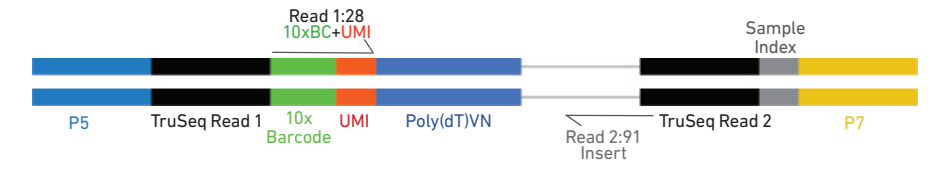

### Dual Index

Single Cell 3ʹ Gene Expression libraries comprise standard Illumina paired-end constructs which begin with P5 and end with P7. 16 bp 10x Barcodes are encoded at the start of TruSeq Read 1, while 10 bp i5 and i7 sample index sequences are incorporated as sample index reads. TruSeq Read 1 and Read 2 are standard Illumina sequencing primer sites used in paired-end sequencing. TruSeq Read 1 is used to sequence 16 bp 10x Barcodes and 12 bp UMI. Sequencing these libraries produce a standard Illumina BCL data output folder.

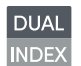

Chromium Single Cell 3ʹ Gene Expression Library (Dual Index)

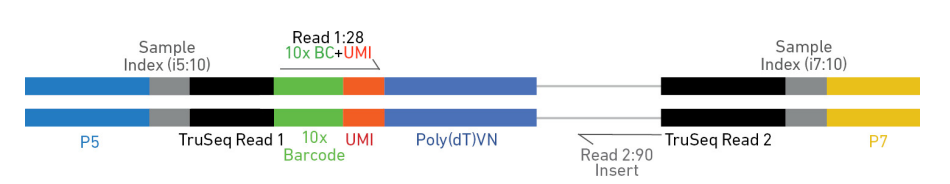

### Illumina Sequencer **Compatibility**

The compatibility of the listed sequencers has been verified by 10x Genomics. Some variation in assay performance is expected based on sequencer choice. For more information about performance variation, visit the 10x Genomics Support website.

- MiSeq
- NextSeq 500/550
- NextSeq 1000/2000
- HiSeq 2500 (Rapid Run)
- HiSeq 3000/4000
- NovaSeq

### Sample Indices

### Single index

Each sample index in the Single Index Kit T (PN-1000213) is a mix of 4 different sequences to balance across all 4 nucleotides. If multiple samples are pooled in a sequence lane, the sample index name (i.e. the Sample Index plate T well ID, SI-GA-) is needed in the sample sheet used for generating FASTQs with "cellranger mkfastq". Samples utilizing the same sample index should not be pooled together, or run on the same flow cell lane, as this would not enable correct sample demultiplexing.

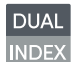

### Dual Index

Each sample index in the Dual Index Kit TT (PN-1000215) is a mix of 1 unique i7 and one unique i5 sample index. If multiple samples are pooled in a sequence lane, the sample index name (i.e. the Dual Index TT Set A plate well ID, SI-TT-) is needed in the sample sheet used for generating FASTQs with "cellranger mkfastq". Samples utilizing the same sample index should not be pooled together, or run on the same flow cell lane, as this would not enable correct sample demultiplexing.

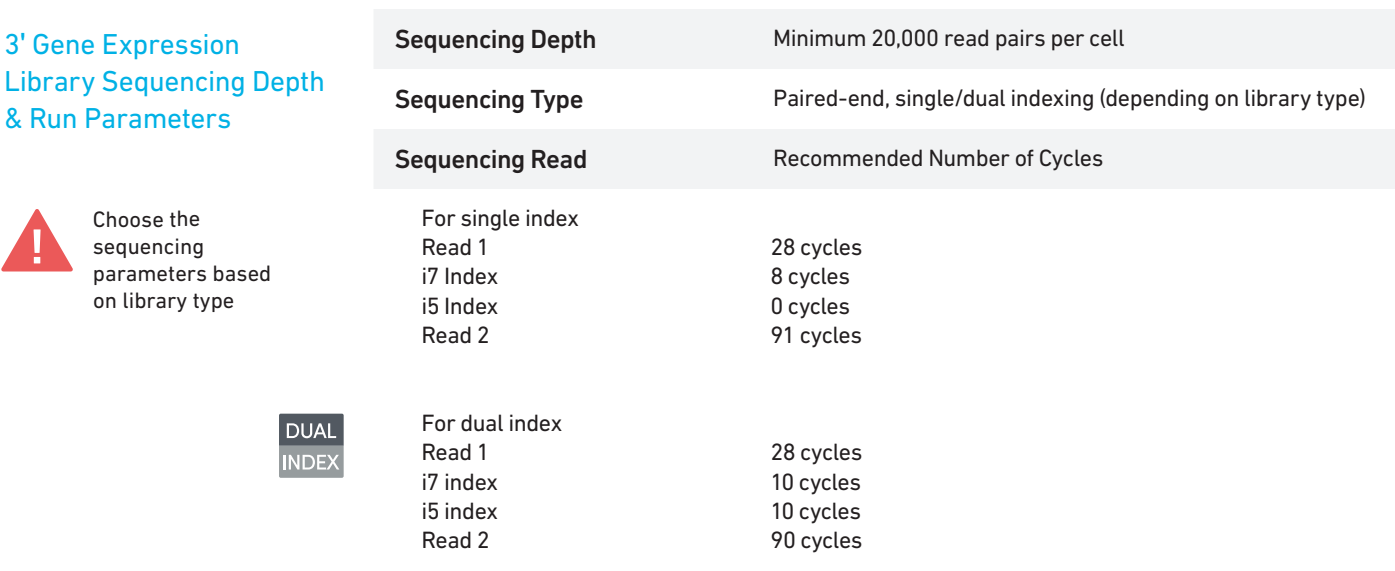

### Library Loading

Once quantified and normalized, the 3ʹ Gene Expression libraries should be denatured and diluted as recommended for Illumina sequencing platforms. Refer to Illumina documentation for denaturing and diluting libraries. Refer to the 10x Genomics Support website for more information.

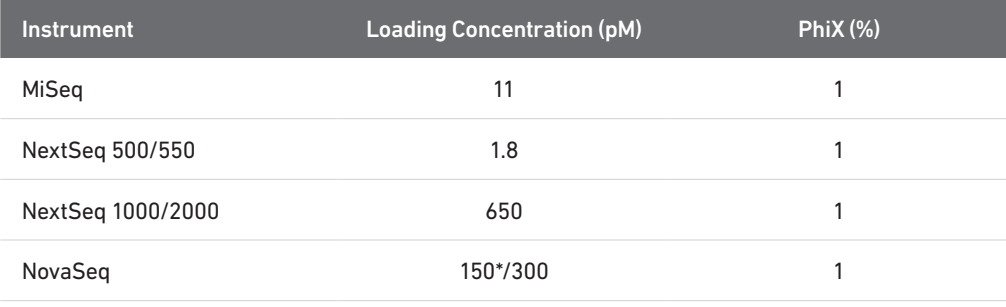

\* Use 150 pM loading concentration for Illumina XP workflow.

### Library Pooling

The 3ʹ Gene Expression libraries may be pooled for sequencing, taking into account the differences in cell number and per-cell read depth requirements between each library. Samples utilizing the same sample index should not be pooled together, or run on the same flow cell lane, as this would prevent correct sample demultiplexing.

 Refer to [Post Library Construction Quantification & Pooling](#page-42-0) chapter for library pooling on the Chromium Connect instrument.

# <span id="page-53-0"></span>Appendix

Agilent TapeStation Traces Oligonucleotide Sequences

### <span id="page-54-0"></span>Agilent TapeStation Traces

### Agilent TapeStation Traces

Agilent TapeStation High Sensitivity D5000 ScreenTape was used.

### cDNA QC & Quantification

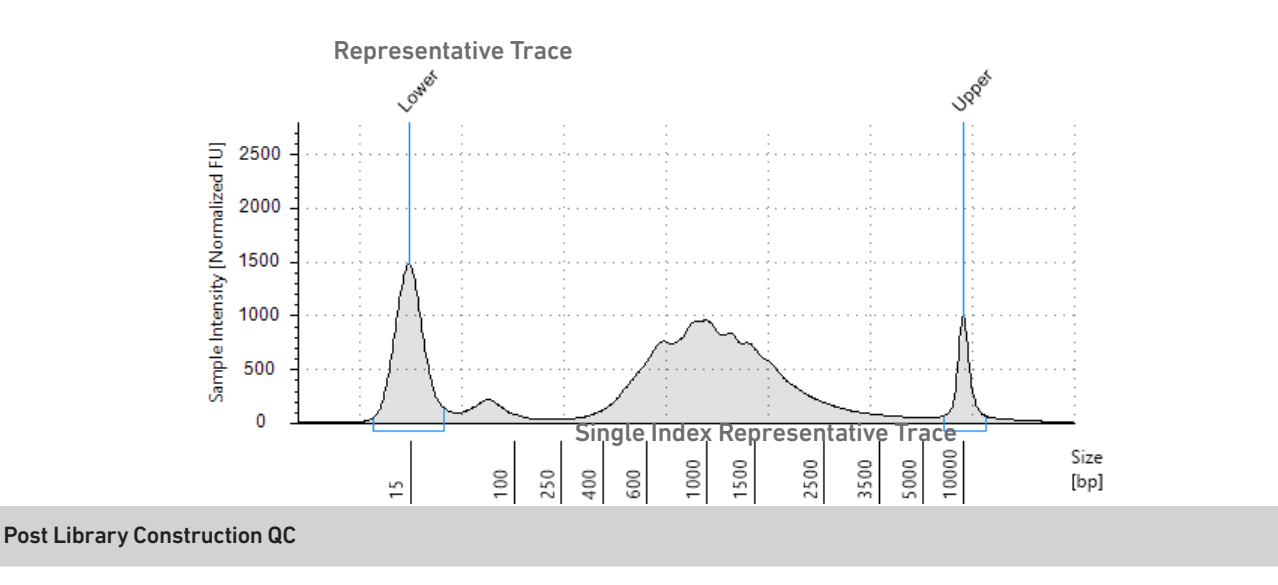

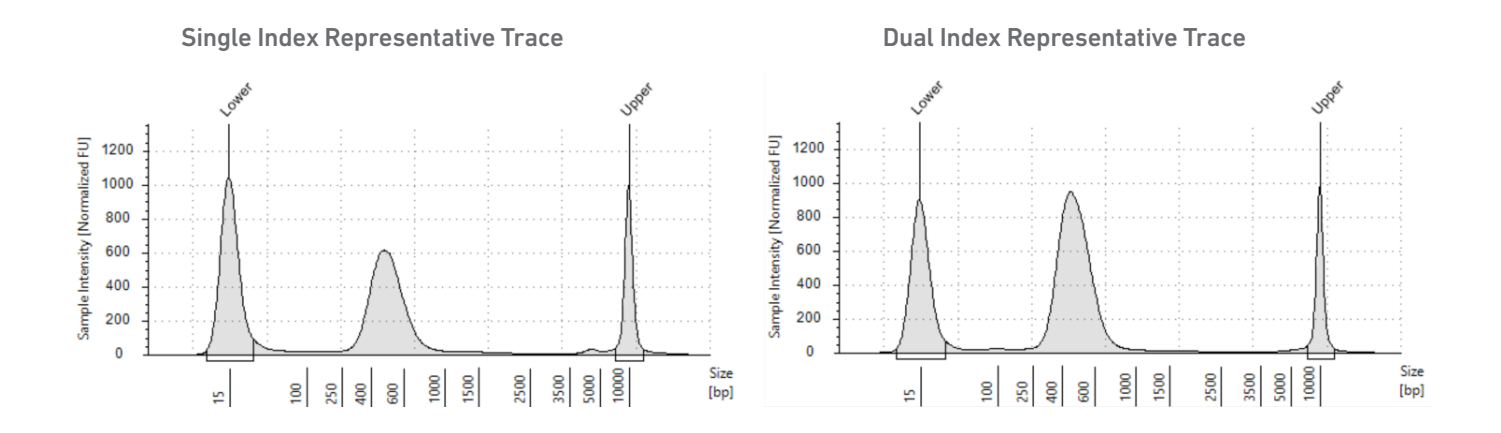

### Alternate QC Method: Qubit Fluorometer and Qubit dsDNA HS Assay Kit

### <span id="page-55-0"></span>Oligonucleotide Sequences

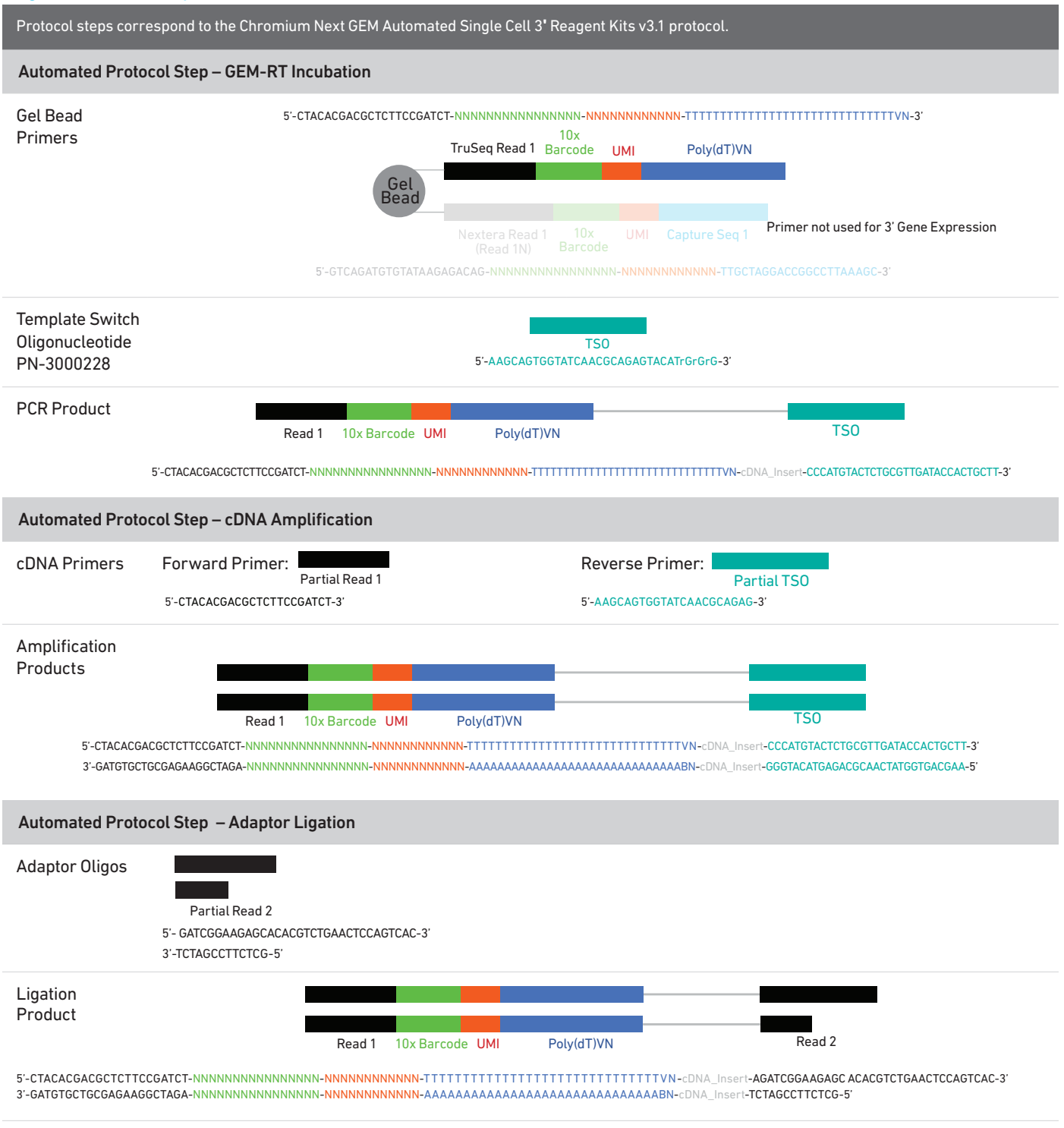

### Oligonucleotide Sequences

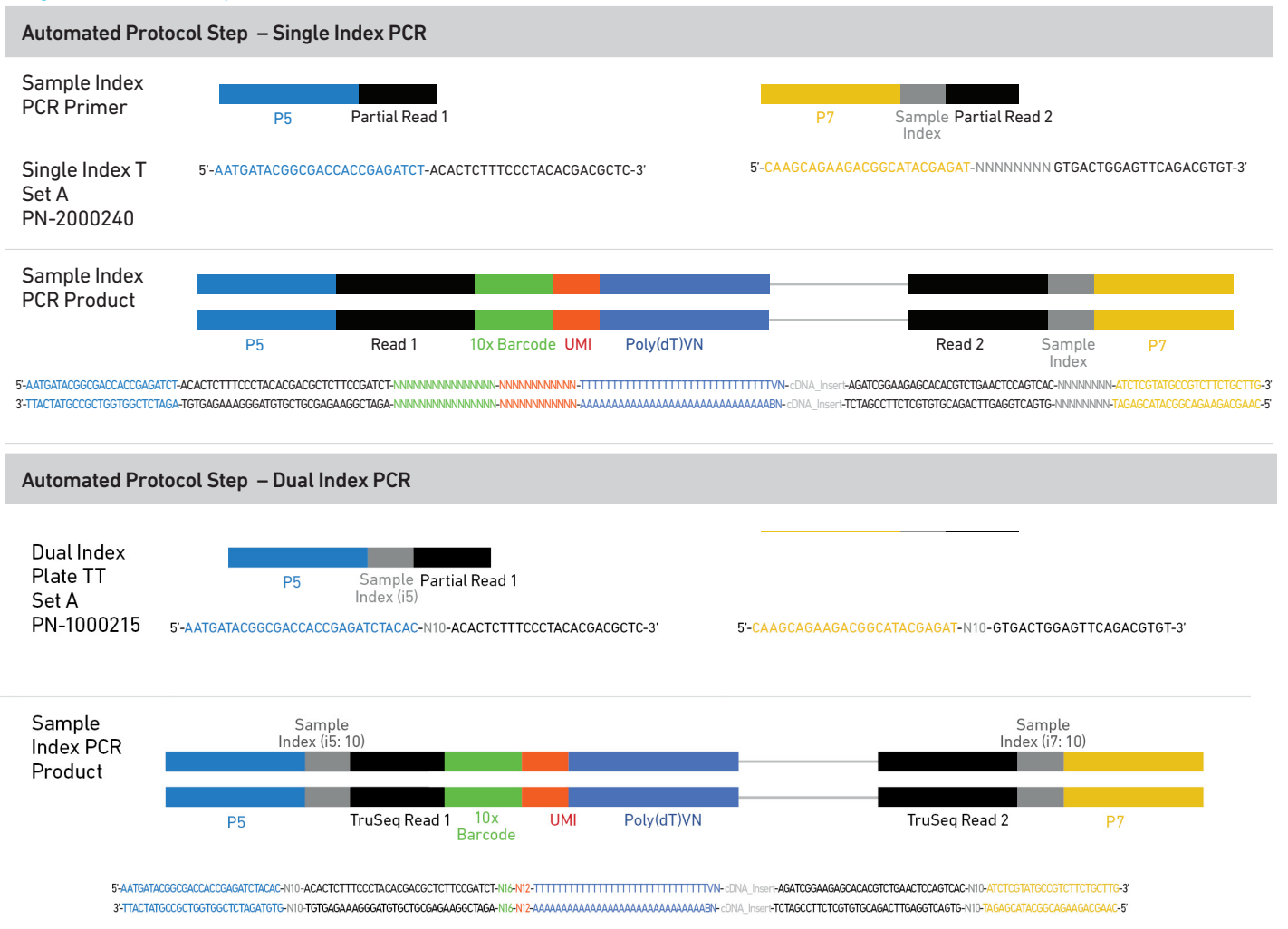